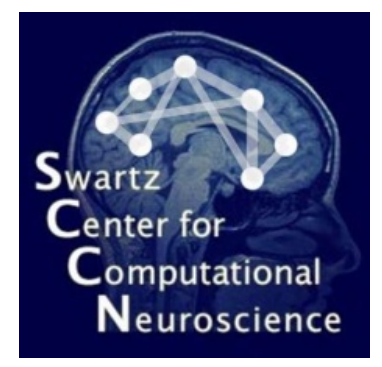

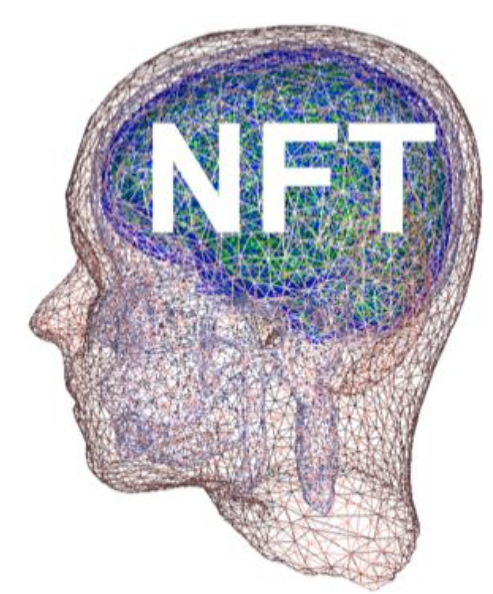

#### **NFT**

#### Neuroelectromagnetic Forward Head **Modeling Toolbox**

Zeynep AKALIN ACAR 14th EEGLAB Workshop, Mallorca September, 2011

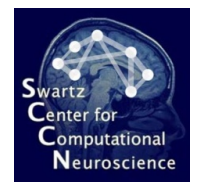

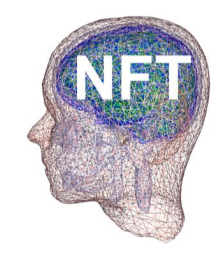

 $\bullet$  A complete framework for accurate forward problem solution.

**NFT** 

- $\bullet$  Easy-to-use MATLAB environment with GUI and command-line functions.
- $\triangle$  Ability to use available subject information
	- $-$  T1-weighted 3D MR images
	- $-$  Digitized sensor (electrode) locations

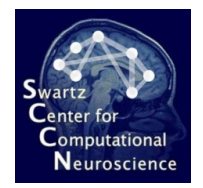

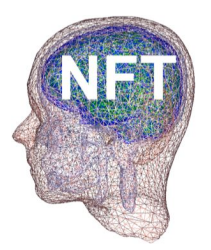

# **Comparison with Dipfit**

- The realistic model in Dipfit is a three-layer MNI head model represented with 3000 vertices.
	- The forward matrices are pre-calculated, so there is no need for FP calculations.
- NFT generates subject-specific models.
	- NFT does model generation and forward problem calculations.
	- More accurate.

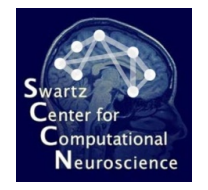

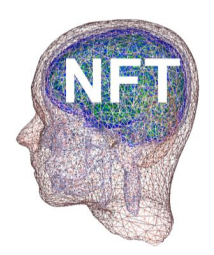

# **Starting NFT**

• To start from EEGLAB EEGLAB -> Tools -> NFT • To start as a standalone toolbox addpath NFT directory Type 'NFT' in Matlab

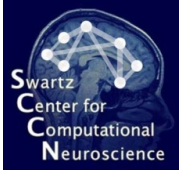

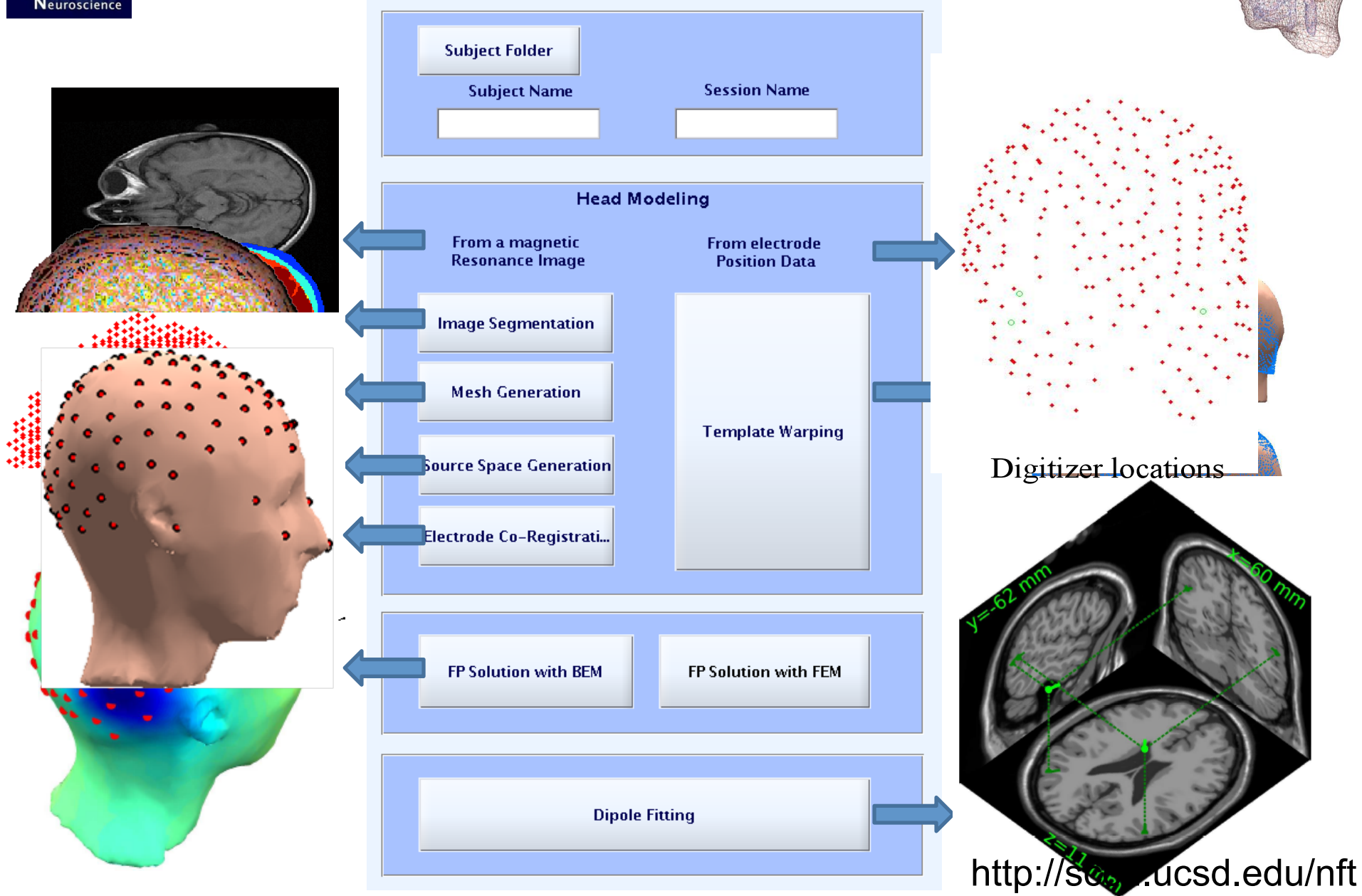

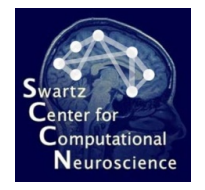

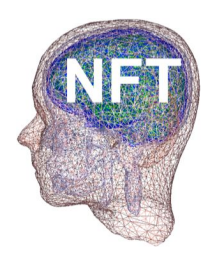

# **Subject Selection**

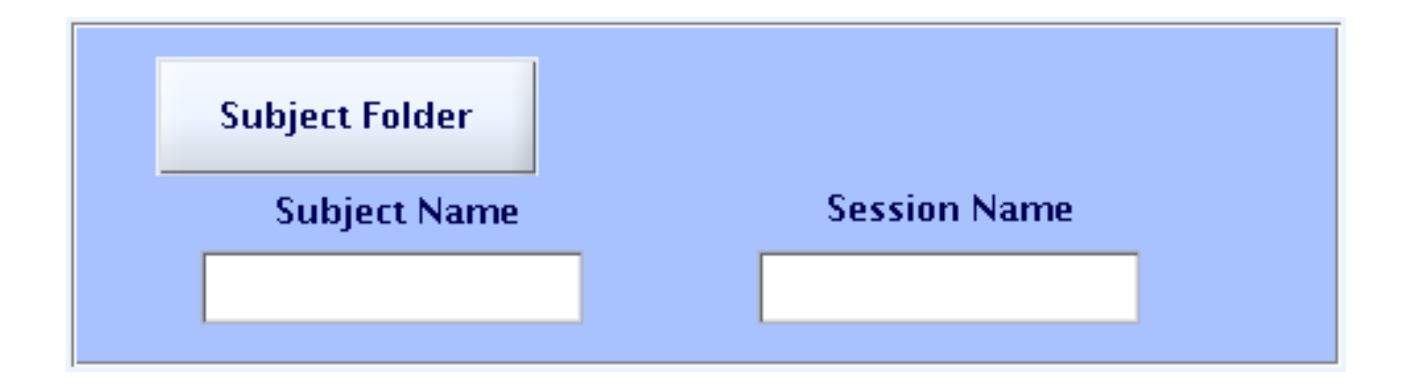

- $\bullet$  Select subject folder
- $\bullet$  Specify subject name
- $\triangleleft$  Specify session name

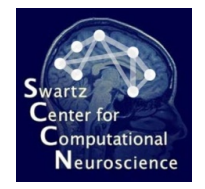

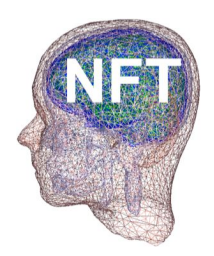

# **Subject Selection**

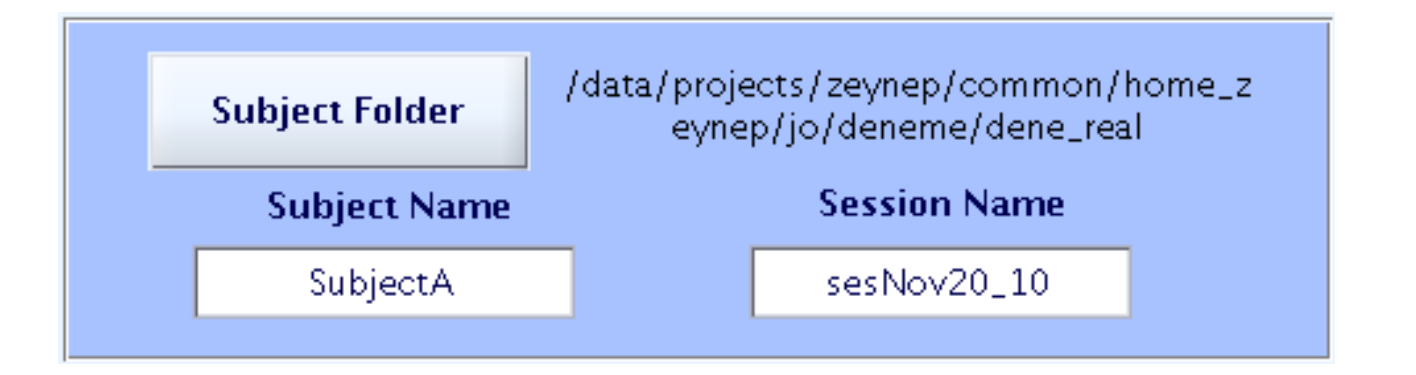

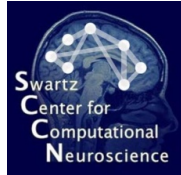

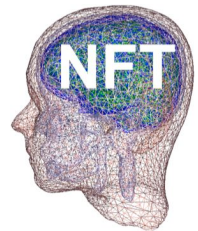

# Head modeling from MR images

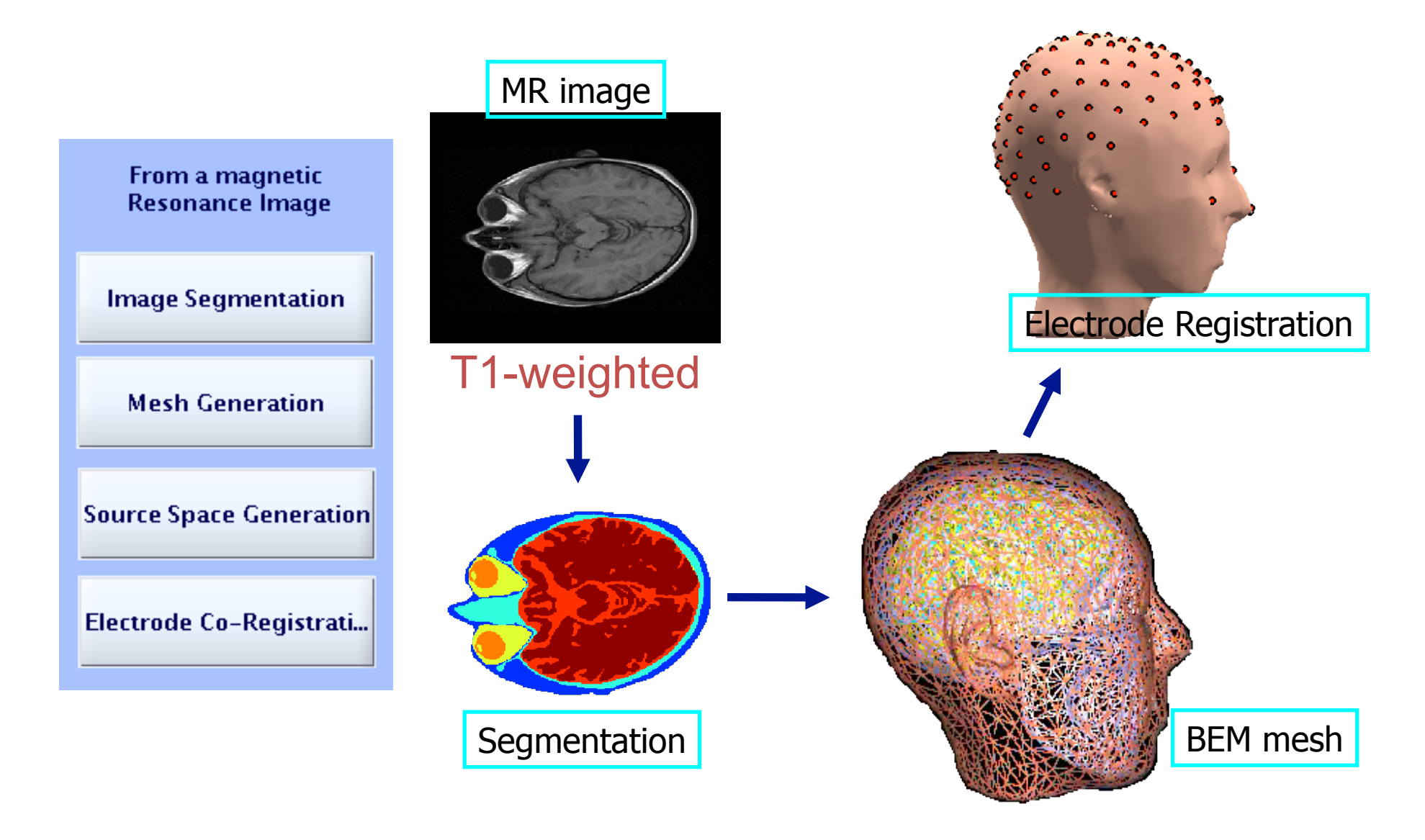

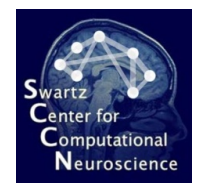

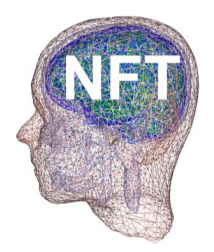

# **Preparing the MR Image**

- Using FreeSurfer
	- Inhomogeneity correction
	- Convert to 1x1x1 volume
	- Arrange direction of the image
	- Save in analyze format

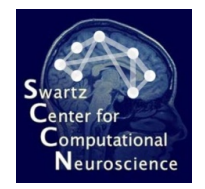

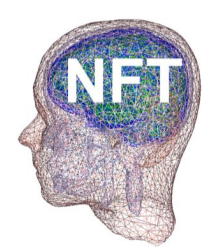

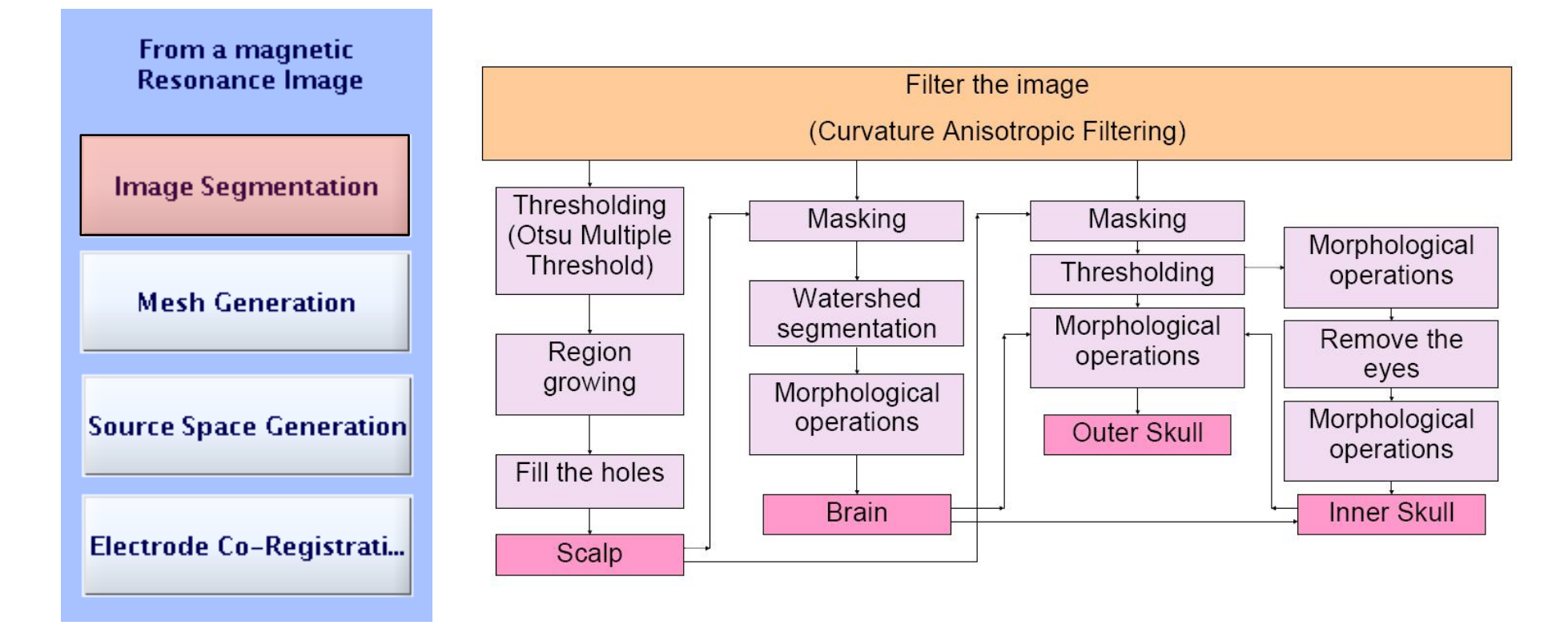

Classifies four tissues from T1-weighted images Scalp, Skull, CSF and Brain

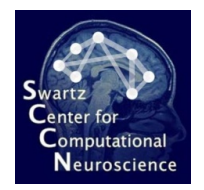

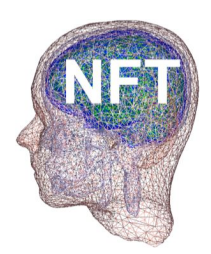

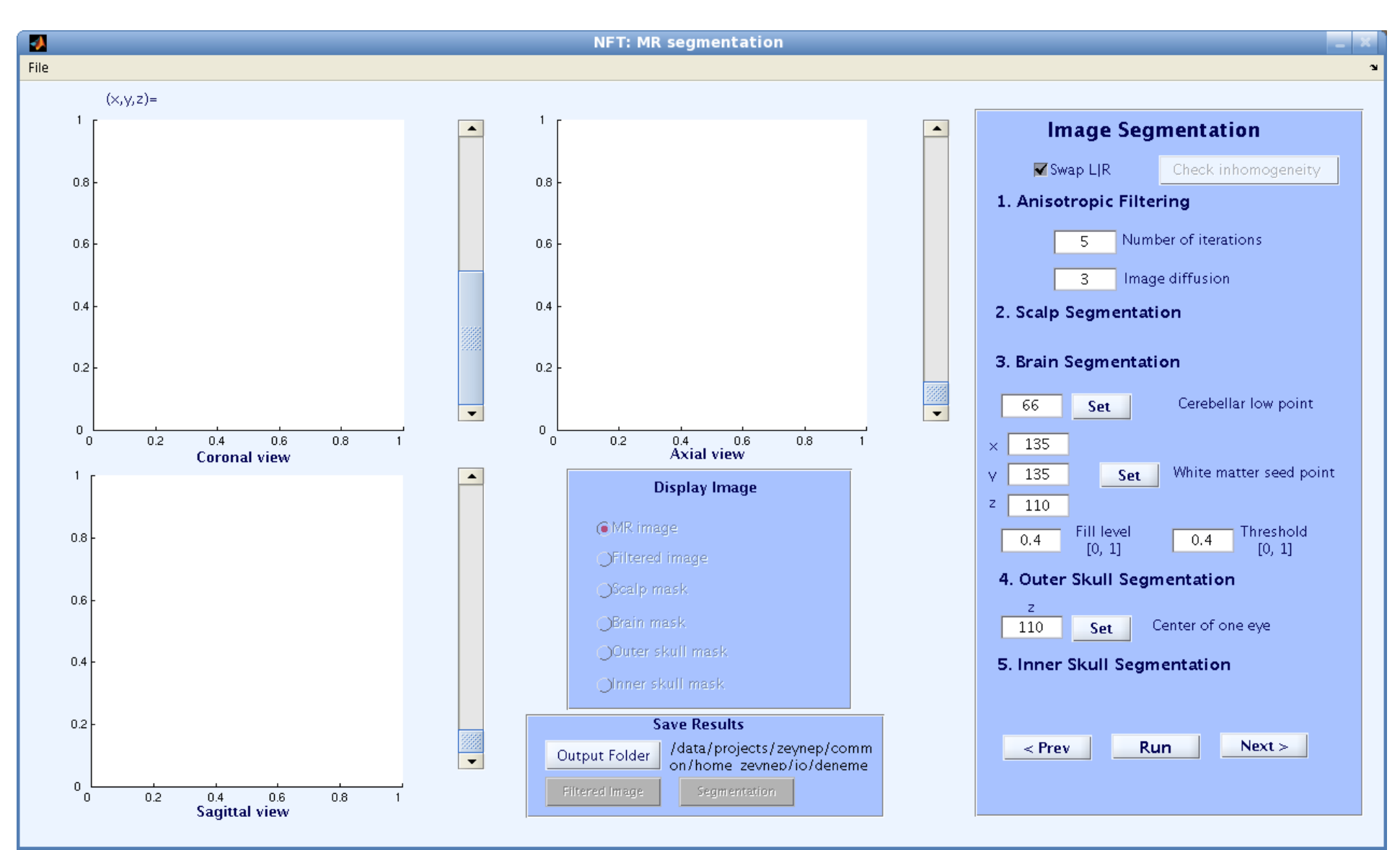

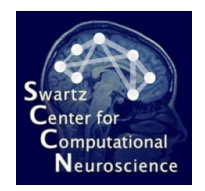

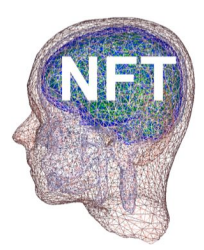

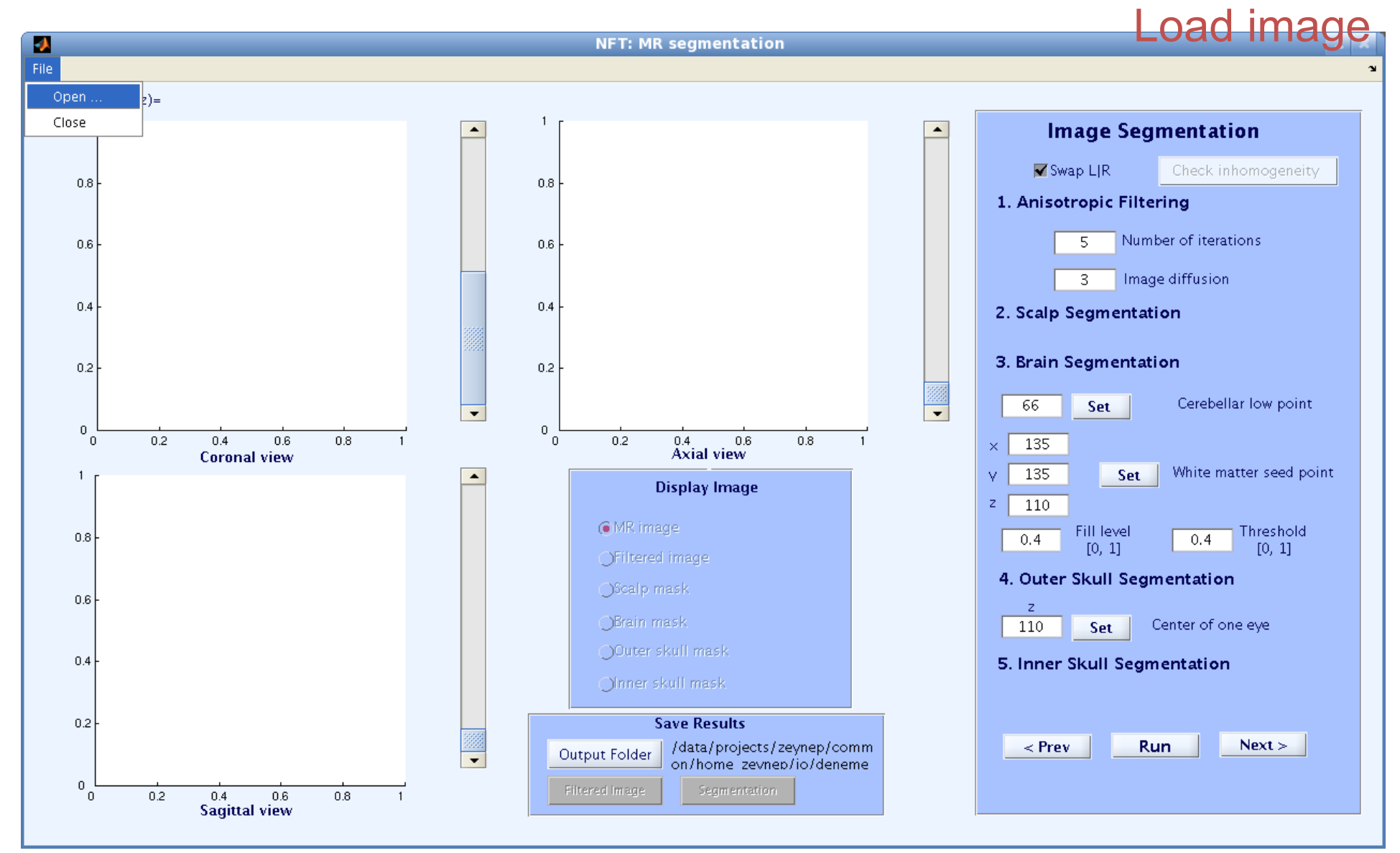

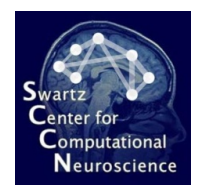

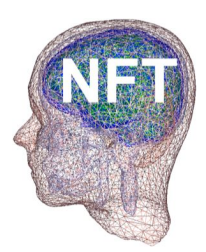

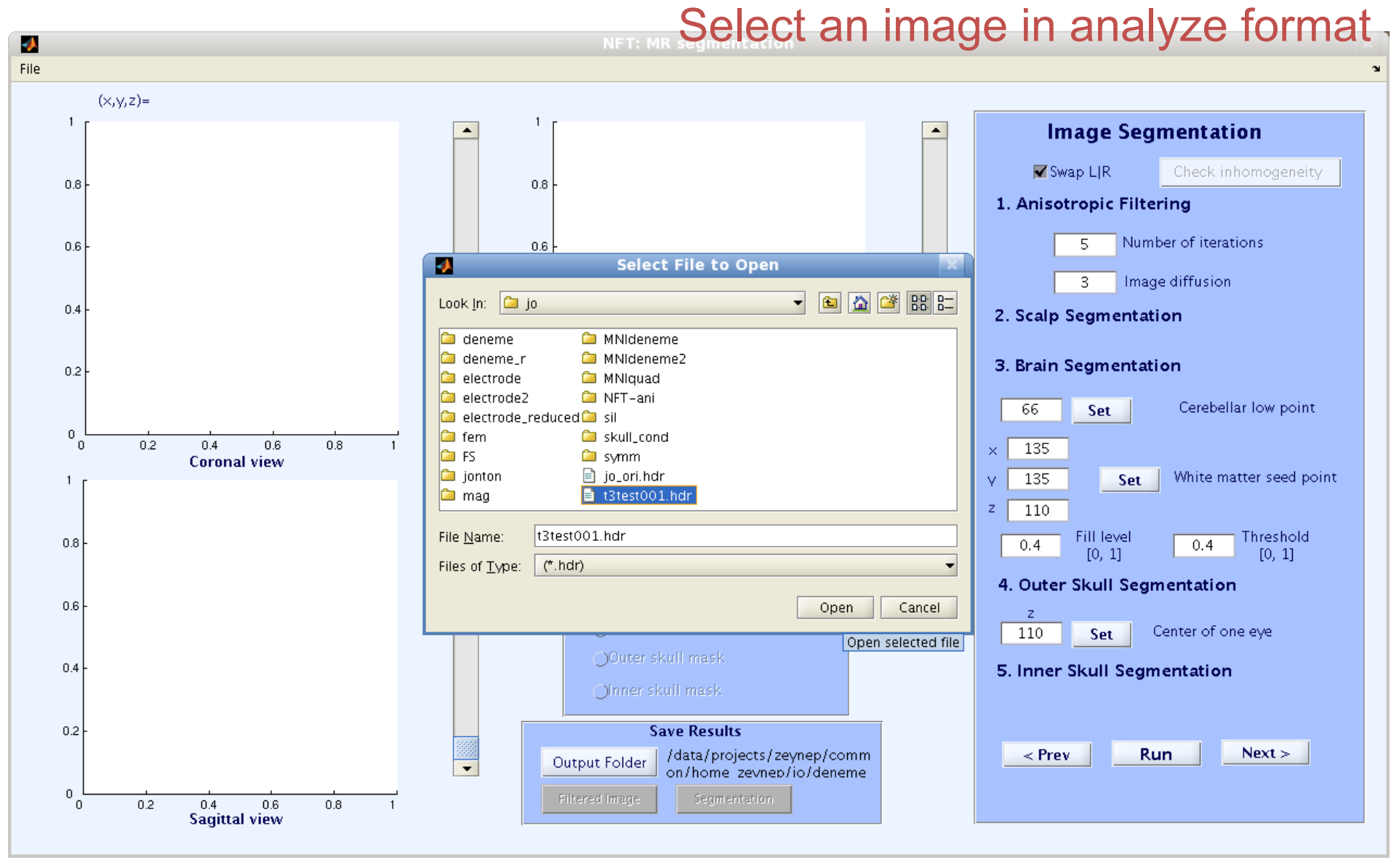

![](_page_13_Picture_0.jpeg)

![](_page_13_Picture_1.jpeg)

![](_page_13_Figure_3.jpeg)

![](_page_14_Picture_0.jpeg)

![](_page_14_Picture_1.jpeg)

![](_page_14_Figure_3.jpeg)

![](_page_15_Picture_0.jpeg)

![](_page_15_Picture_1.jpeg)

![](_page_15_Figure_3.jpeg)

![](_page_16_Picture_0.jpeg)

![](_page_16_Picture_1.jpeg)

![](_page_16_Figure_3.jpeg)

![](_page_17_Picture_0.jpeg)

![](_page_17_Picture_1.jpeg)

![](_page_17_Figure_3.jpeg)

![](_page_18_Picture_0.jpeg)

![](_page_18_Picture_1.jpeg)

![](_page_18_Figure_3.jpeg)

![](_page_19_Picture_0.jpeg)

![](_page_19_Picture_1.jpeg)

![](_page_19_Figure_3.jpeg)

![](_page_20_Picture_0.jpeg)

![](_page_20_Picture_1.jpeg)

![](_page_20_Figure_3.jpeg)

![](_page_21_Picture_0.jpeg)

![](_page_21_Picture_1.jpeg)

![](_page_21_Figure_3.jpeg)

![](_page_22_Picture_0.jpeg)

![](_page_22_Picture_1.jpeg)

![](_page_22_Figure_3.jpeg)

![](_page_23_Picture_0.jpeg)

![](_page_23_Picture_1.jpeg)

#### Selection of a WM point **NFT: MR seamentation** J) File  $(x,y,z) = (150, 172, 158)$ **Image Segmentation** 51  $\blacktriangle$  $\mathbf{y}$ ■ Swap LJR Check inhomogeneity 50 200 1. Anisotropic Filtering Number of iterations 100 5 150 3 Image diffusion 150 100 2. Scalp Segmentation 200 3. Brain Segmentation  $50<sub>1</sub>$ Cerebellar low point 67 Set  $\overline{\phantom{a}}$  $\blacksquare$ 250 150 50 100 200 250  $50\,$ 100 150 200 250  $\bar{\mathbf{x}}$ 135  $\pmb{\times}$  $\times$ Axial view **Coronal view** White matter seed point 135 Set Ń  $\blacktriangle$ **Display Image** Y  $\mathsf z$ 110 ◯MR image Fill level Threshold 50  $0.4$  $0.4$  $[0, 1]$  $[0, 1]$ **OFiltered** image 4. Outer Skull Segmentation Scalp mask 100  $\mathsf z$ OBrain mask Center of one eye 110 Set Outer skull mask 150 5. Inner Skull Segmentation Olnner skull mask 200 **Save Results**  $Next$ /data/projects/zeynep/comm  $<$  Prev Run Output Folder  $\overline{\phantom{a}}$ on/home\_zevnep/io/deneme 250 Scalp segmented! Filtered Image Segmentation  $200$ 50 100 150 250  $\mathbf{z}$ **Sagittal view**

![](_page_24_Picture_0.jpeg)

![](_page_24_Picture_1.jpeg)

![](_page_24_Figure_3.jpeg)

![](_page_25_Picture_0.jpeg)

![](_page_25_Picture_1.jpeg)

![](_page_25_Figure_3.jpeg)

![](_page_26_Picture_0.jpeg)

![](_page_26_Picture_1.jpeg)

#### **Change thresholds if there is need** J) File  $(x,y,z) = (150, 172, 158)$ **Image Segmentation**  $\overline{z}$  $\blacktriangle$  $\mathbf{y}$ ■ Swap LJR Check inhomogeneity 50 200 1. Anisotropic Filtering Number of iterations 100 5 150 3 Image diffusion 150 100 2. Scalp Segmentation 200 3. Brain Segmentation 50 67 Cerebellar low point Set  $\overline{\phantom{a}}$  $\overline{\phantom{0}}$ 250 150 50 100 200 250 50 100 150 200 250 172  $\pmb{\times}$  $\pmb{\chi}$  $\times$ Axial view **Coronal view** White matter seed point 158 Set Ń  $\blacktriangle$ **Display Image** Y  $\mathsf z$ 150 ◯MR image Fill level Threshold 50  $0.1$  $0.1$  $[0, 1]$  $[0, 1]$ OFiltered image 4. Outer Skull Segmentation Scalp mask 100  $\mathsf z$ **C** Brain mask Center of one eye 110 Set OOuter skull mask 150 5. Inner Skull Segmentation Olnner skull mask 200 **Save Results**  $Next >$ /data/projects/zeynep/comm  $<$  Prev Run Output Folder  $\overline{\phantom{a}}$ on/home\_zevnep/io/deneme 250 Segmenting brain... Segmentation Filtered Image  $200$  $50\,$ 100 150 250  $\mathbf{z}$ **Sagittal view**

![](_page_27_Picture_0.jpeg)

![](_page_27_Picture_1.jpeg)

![](_page_27_Figure_3.jpeg)

![](_page_28_Picture_0.jpeg)

![](_page_28_Picture_1.jpeg)

![](_page_28_Figure_3.jpeg)

![](_page_29_Picture_0.jpeg)

![](_page_29_Picture_1.jpeg)

![](_page_29_Figure_3.jpeg)

![](_page_30_Picture_0.jpeg)

![](_page_30_Picture_1.jpeg)

![](_page_30_Figure_3.jpeg)

![](_page_31_Picture_0.jpeg)

![](_page_31_Picture_1.jpeg)

![](_page_31_Figure_3.jpeg)

![](_page_32_Picture_0.jpeg)

![](_page_32_Picture_1.jpeg)

#### Click on the eyes

![](_page_32_Figure_4.jpeg)

![](_page_33_Picture_0.jpeg)

![](_page_33_Picture_1.jpeg)

![](_page_33_Figure_3.jpeg)

![](_page_34_Picture_0.jpeg)

![](_page_34_Picture_1.jpeg)

![](_page_34_Figure_3.jpeg)

![](_page_35_Picture_0.jpeg)

![](_page_35_Picture_1.jpeg)

![](_page_35_Figure_3.jpeg)
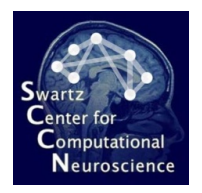

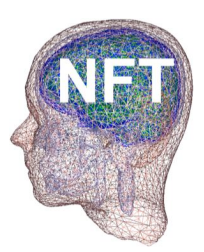

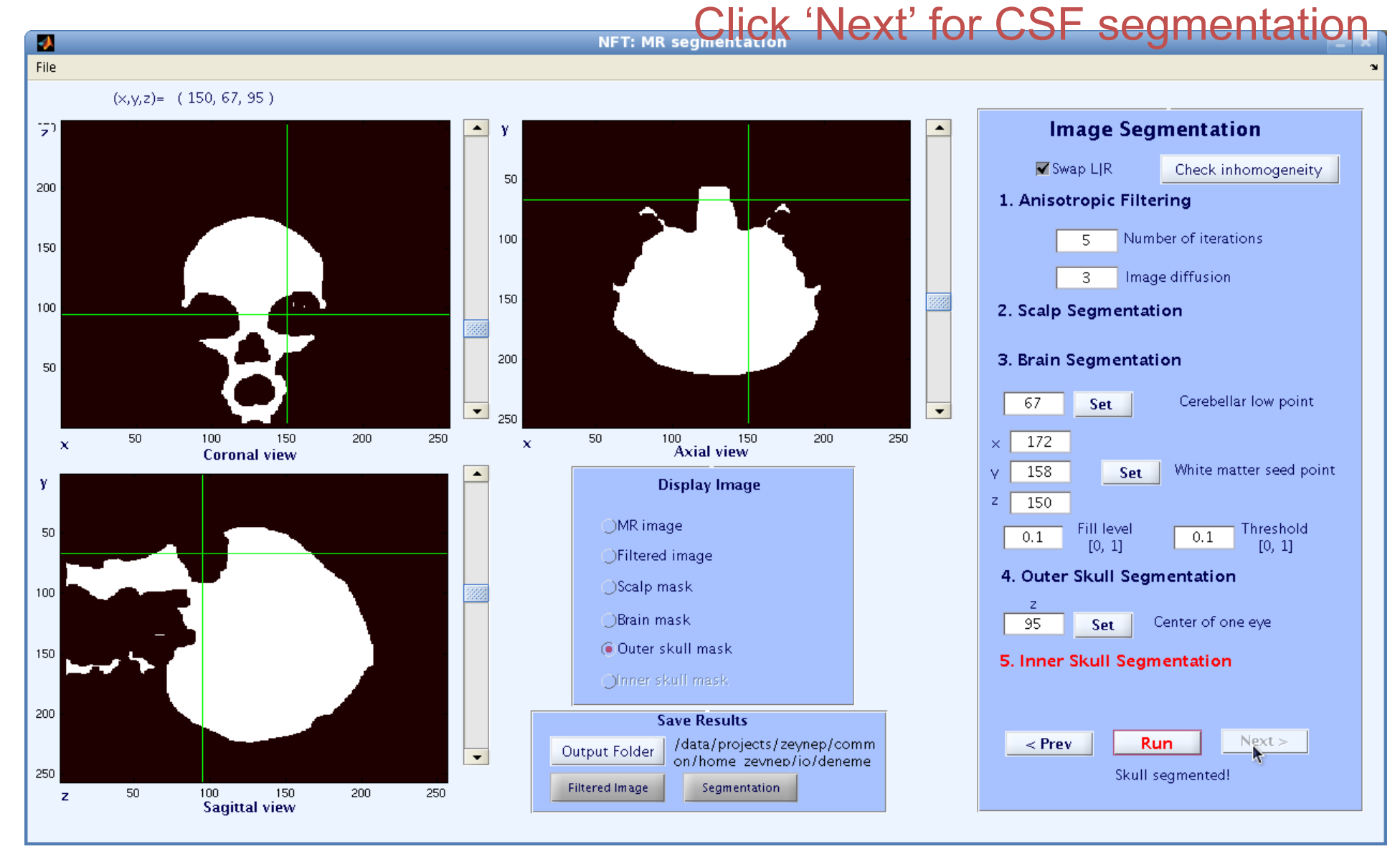

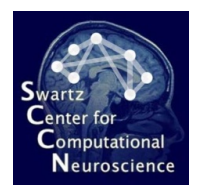

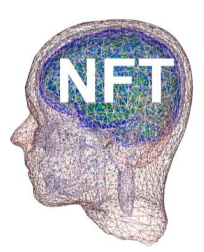

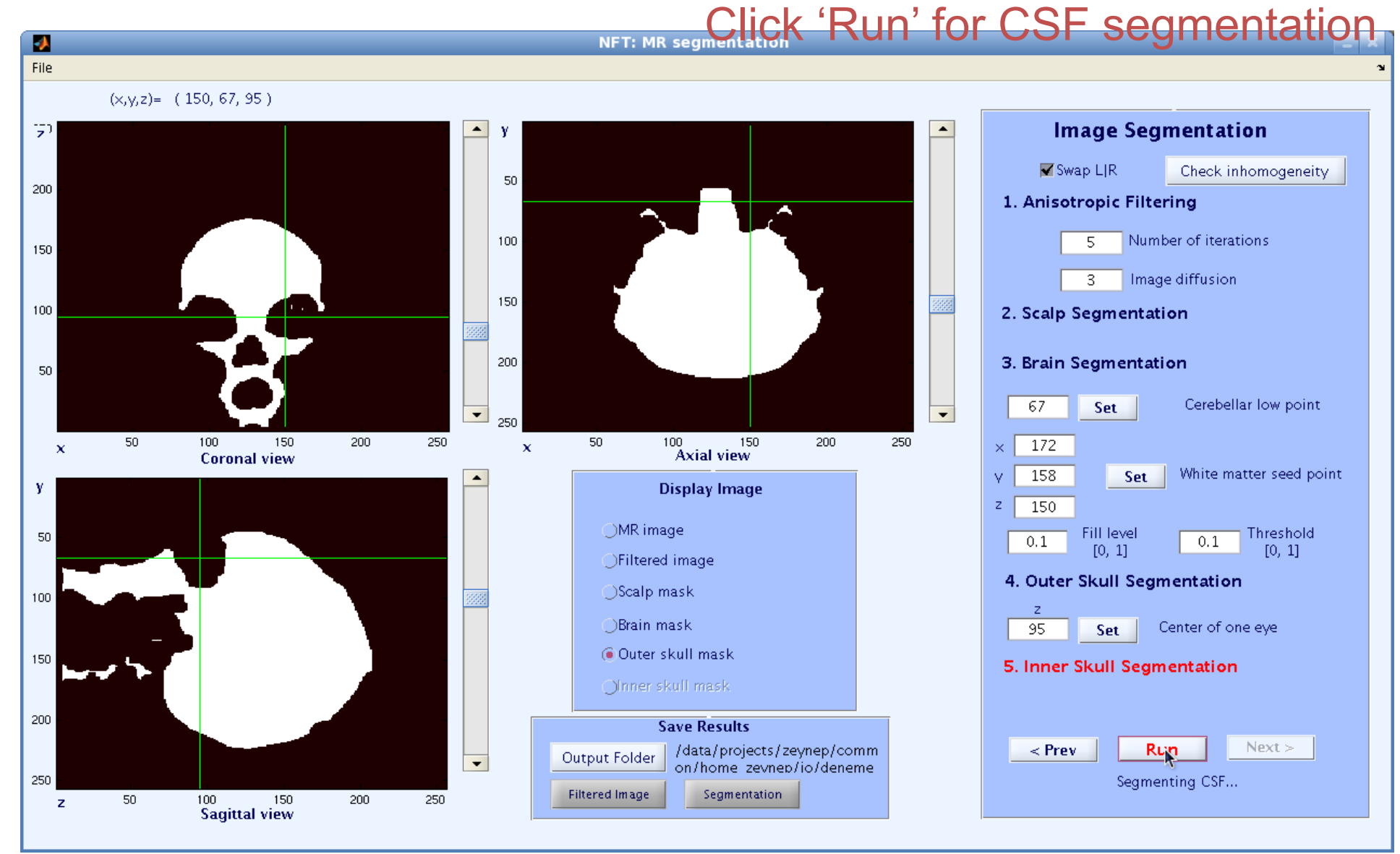

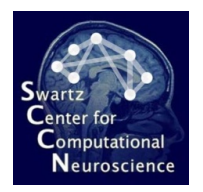

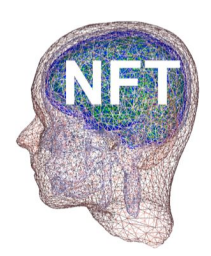

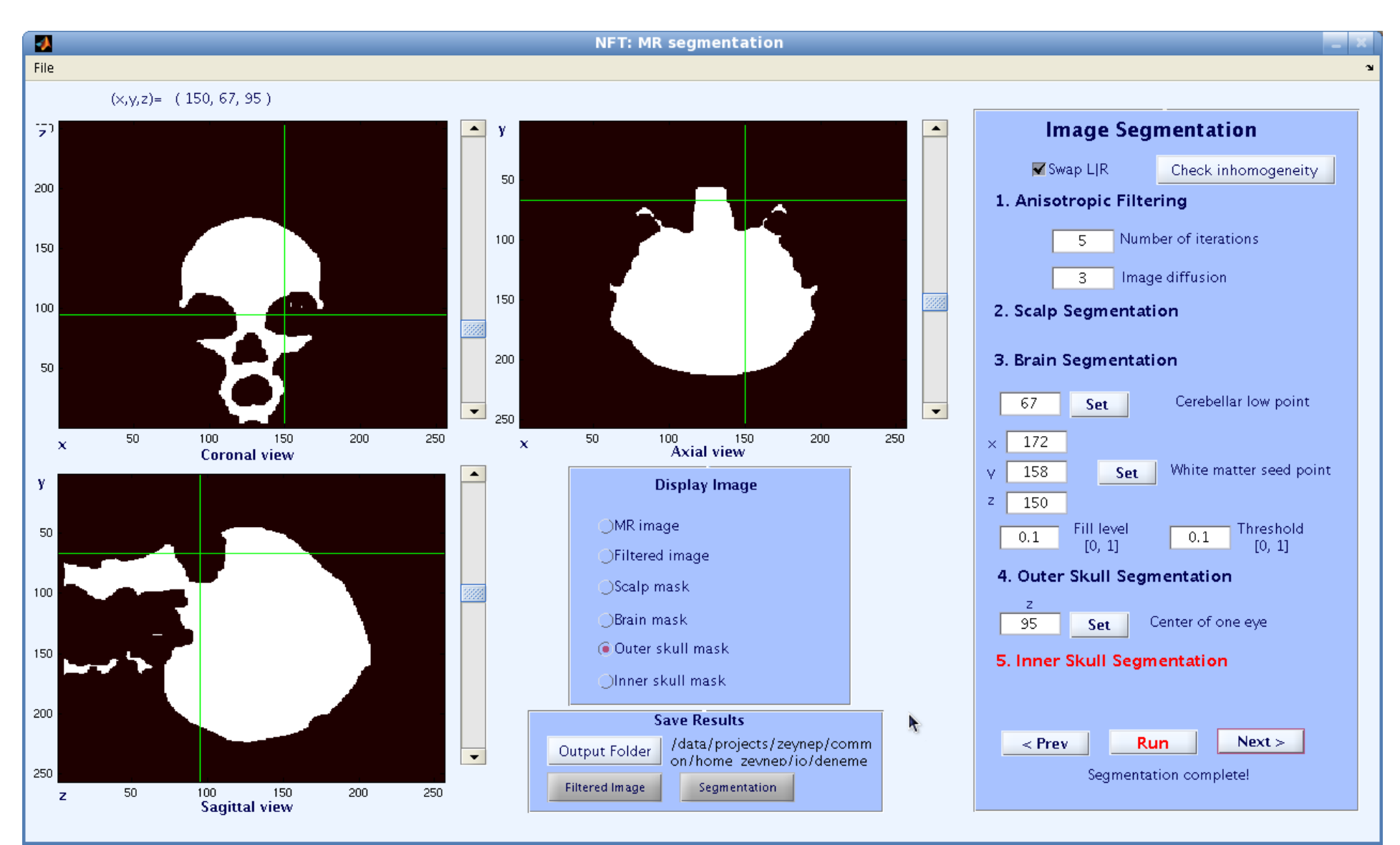

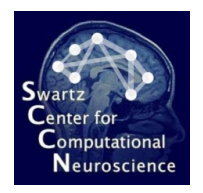

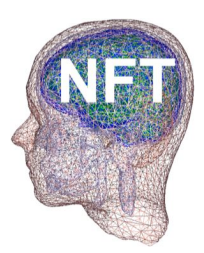

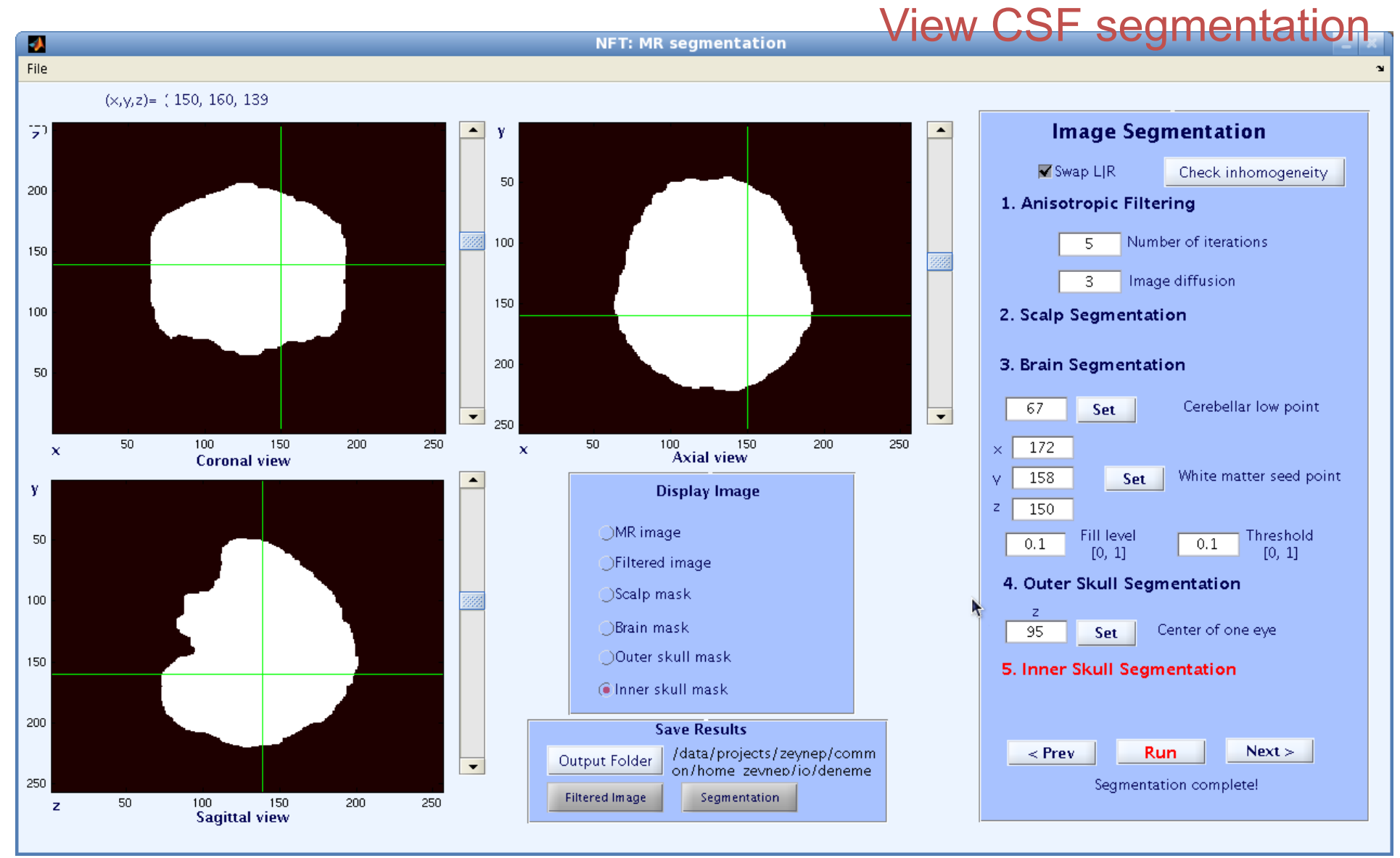

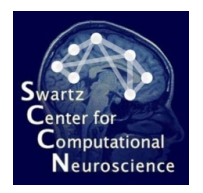

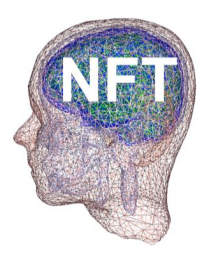

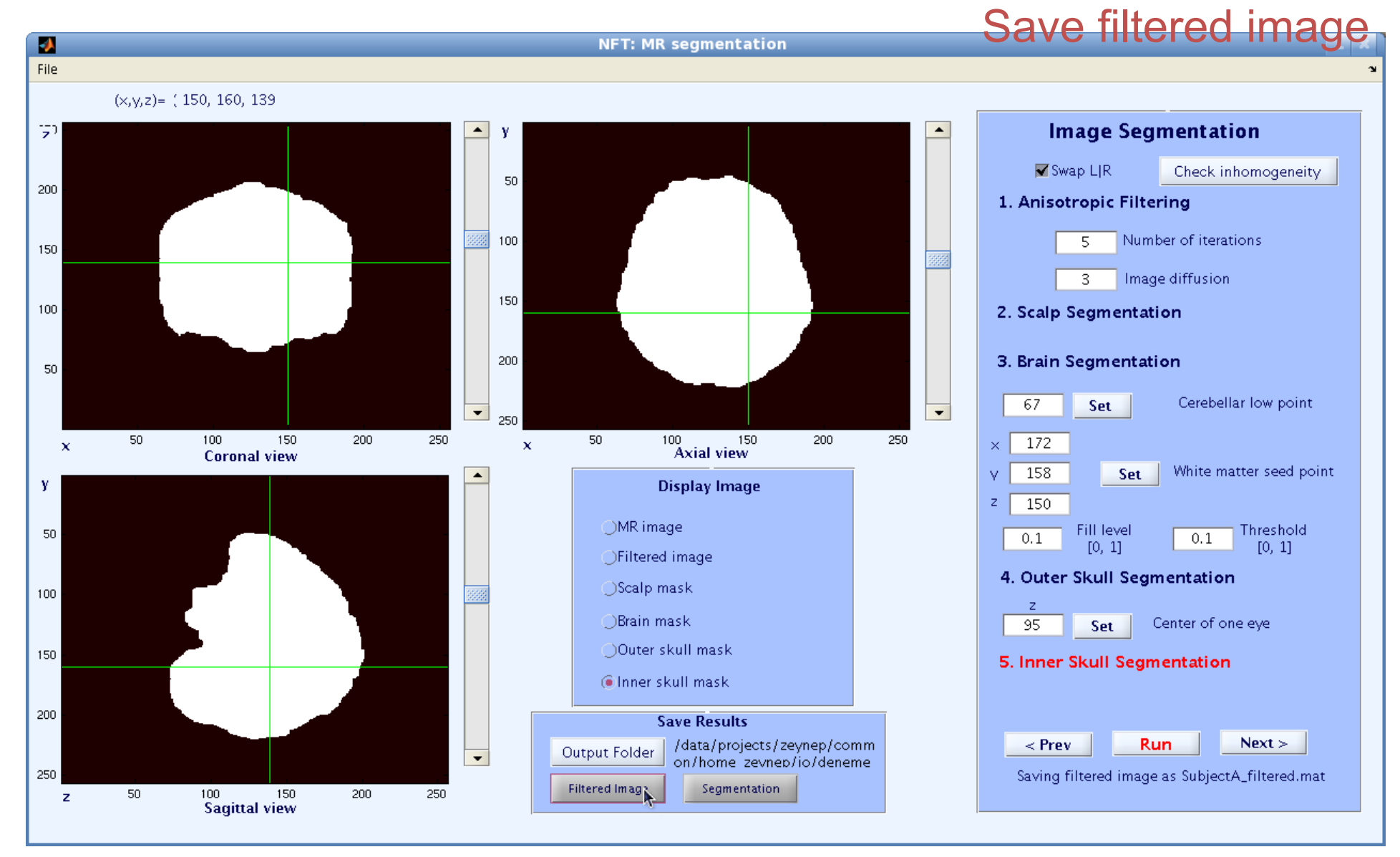

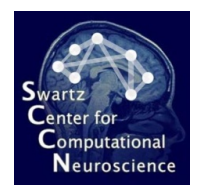

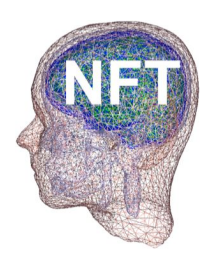

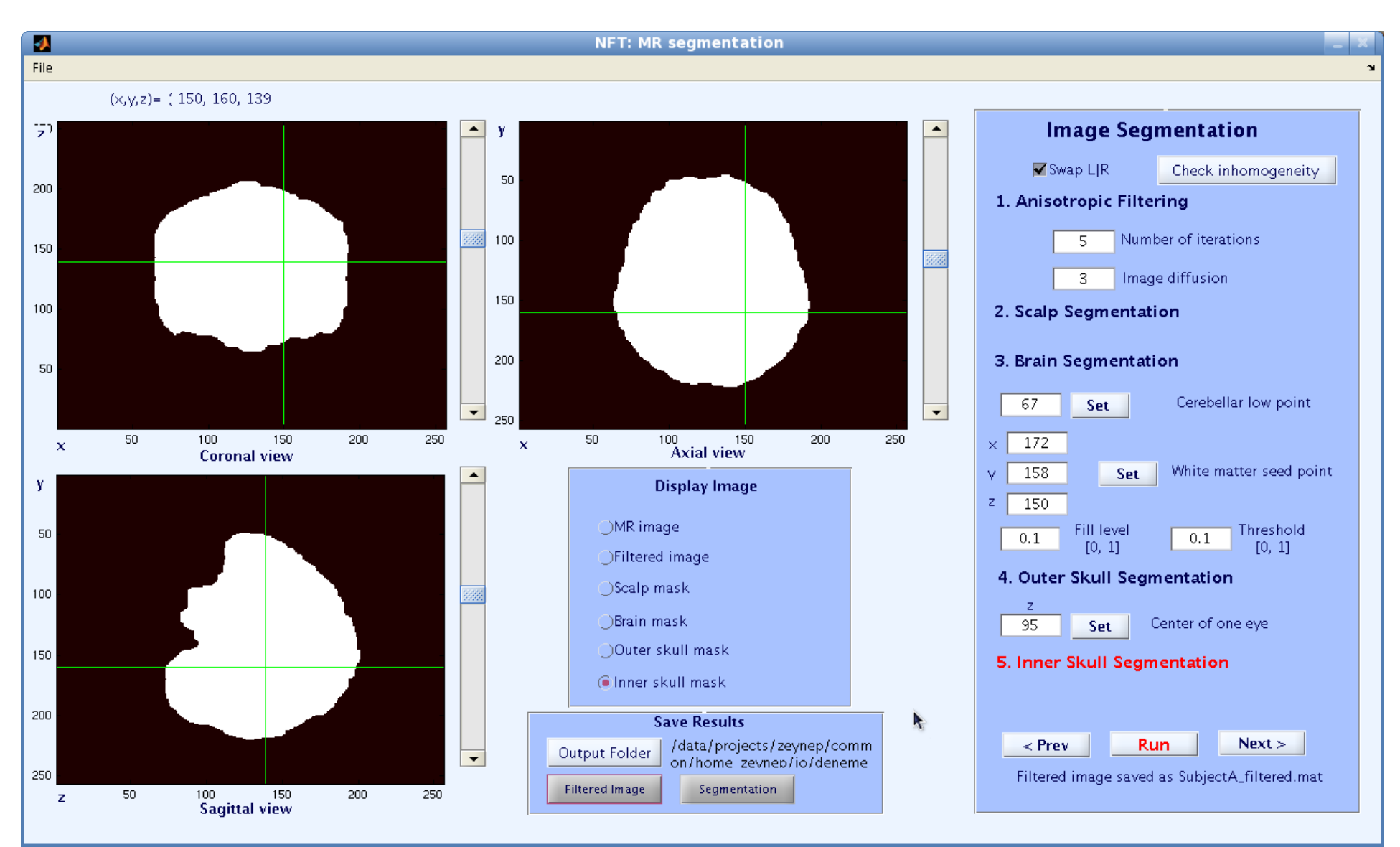

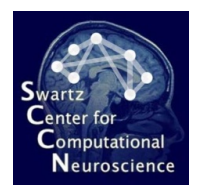

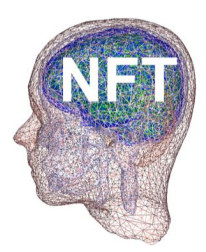

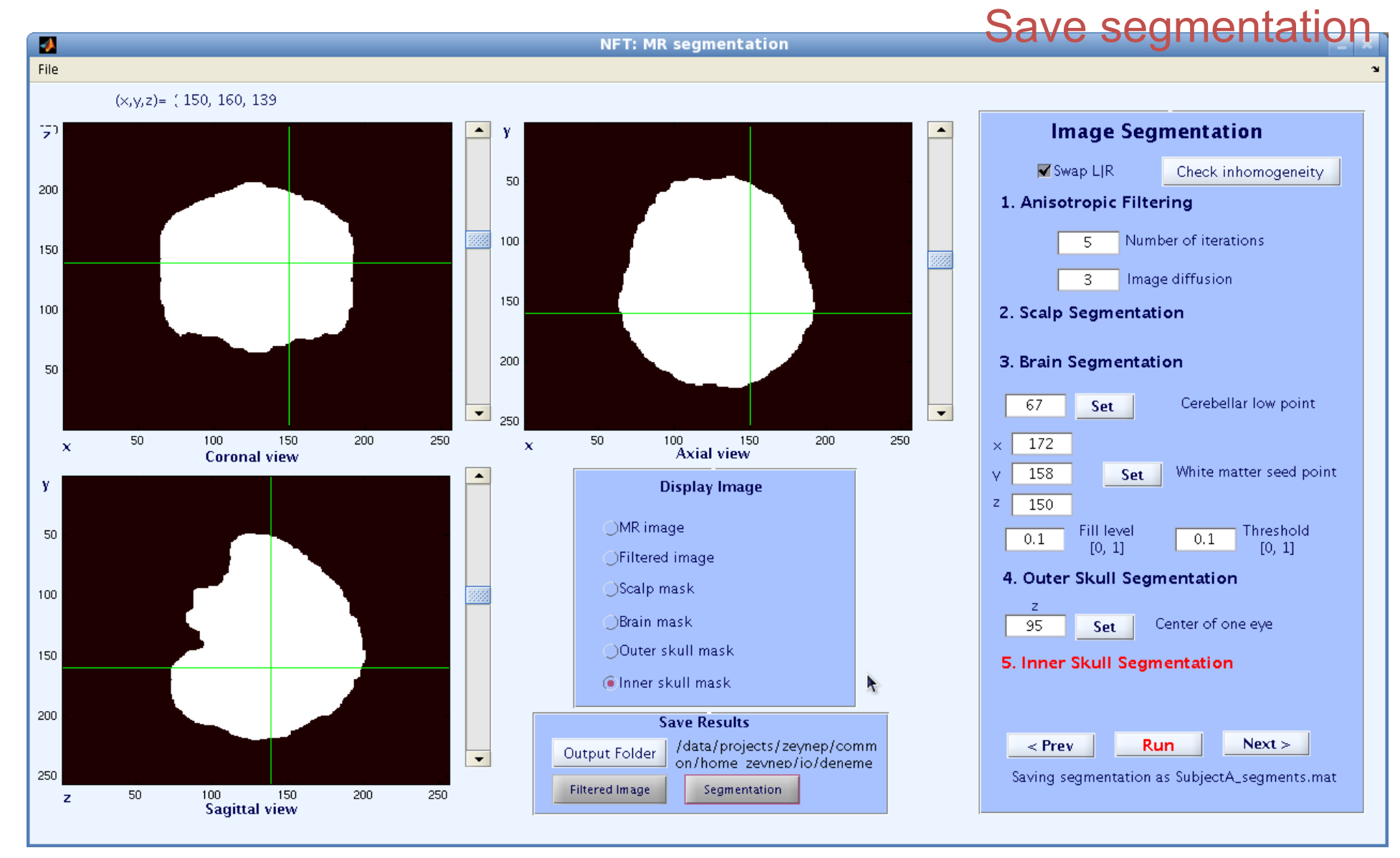

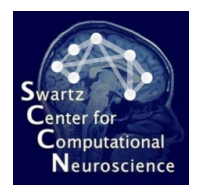

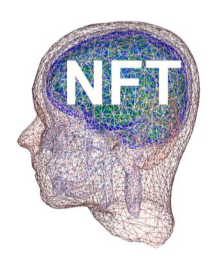

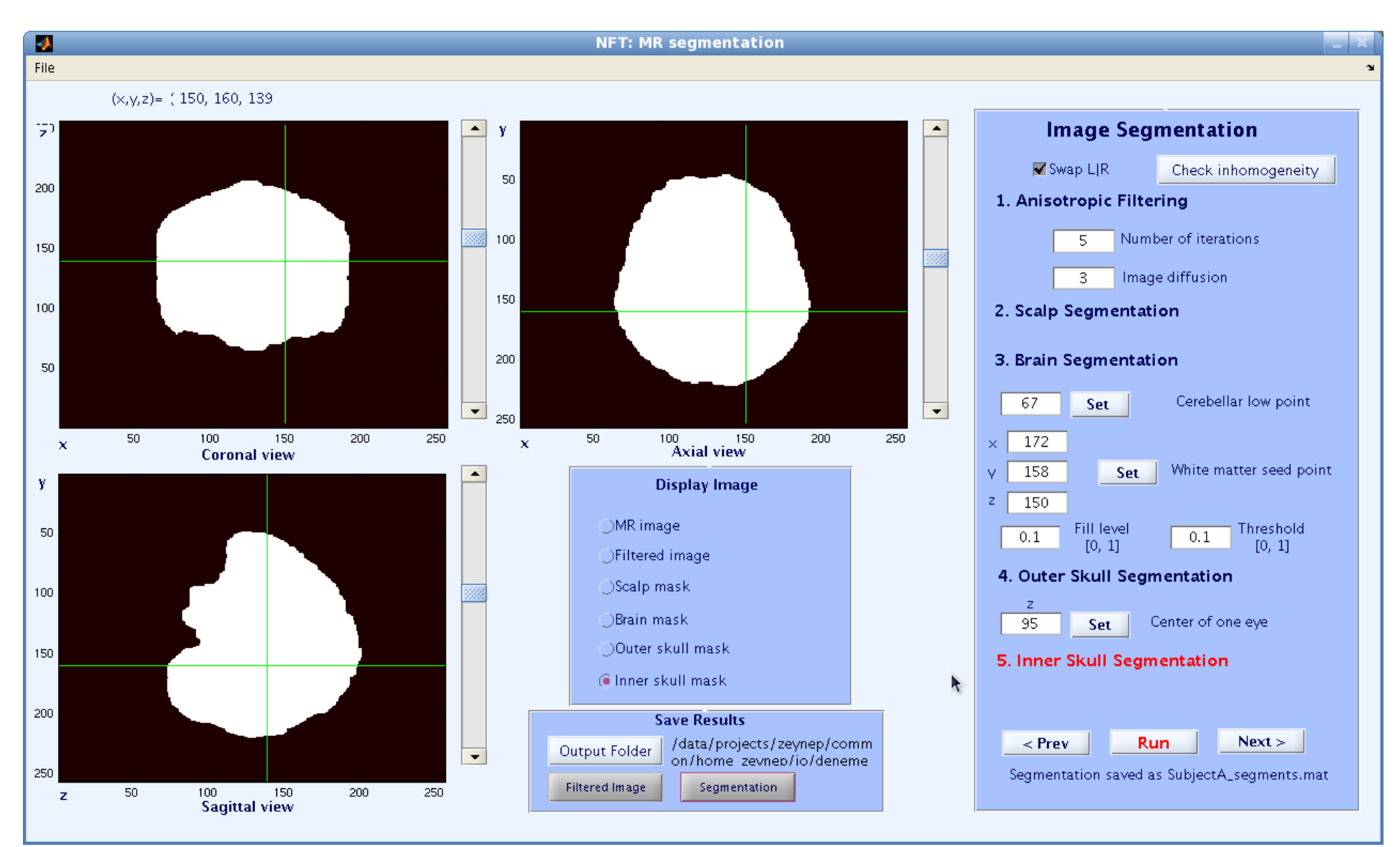

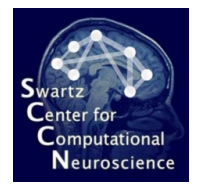

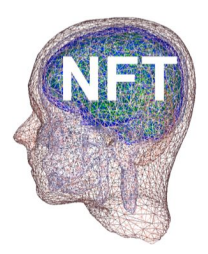

#### **Image Segmentation**

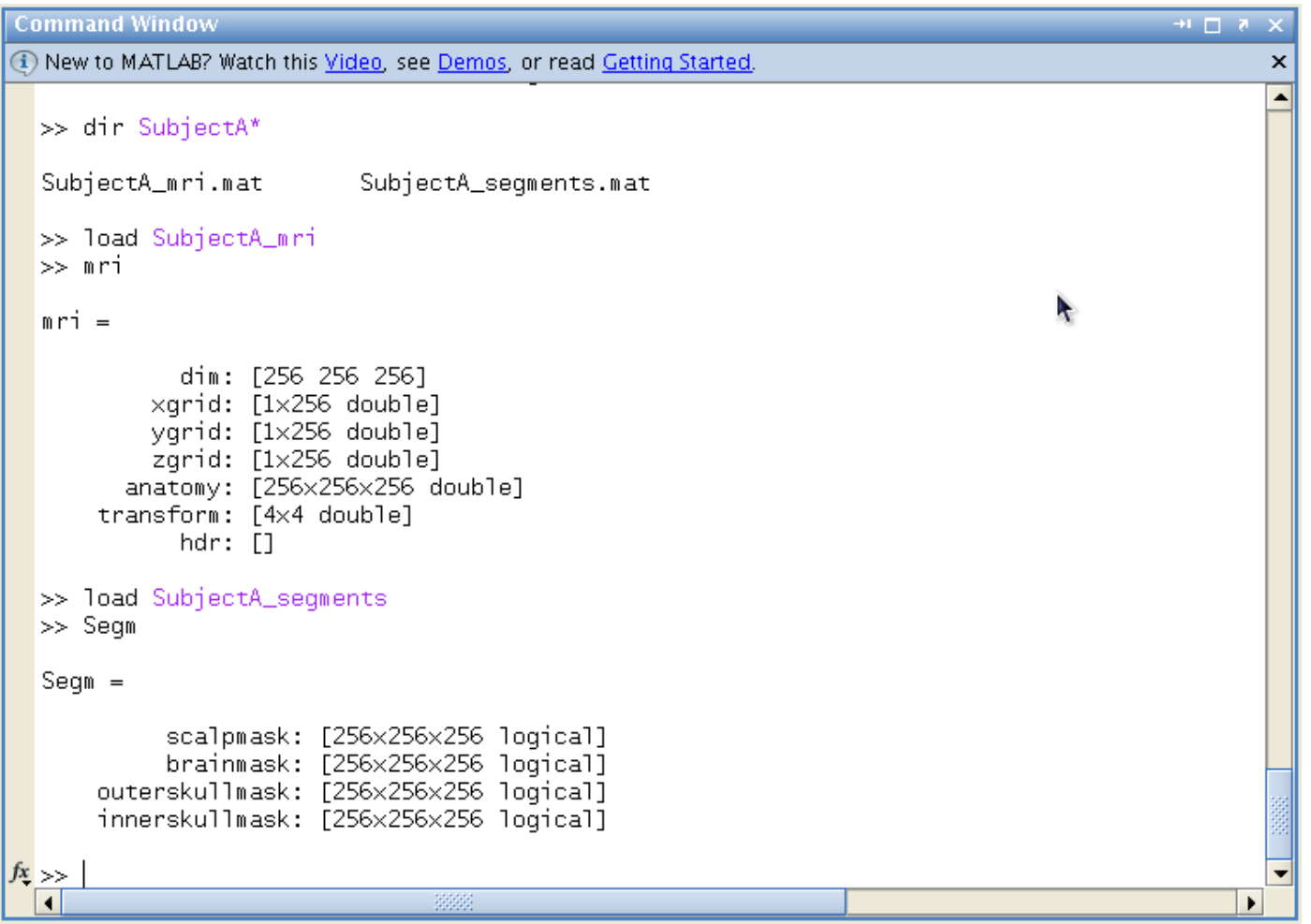

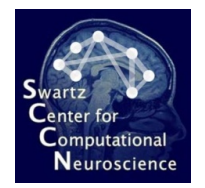

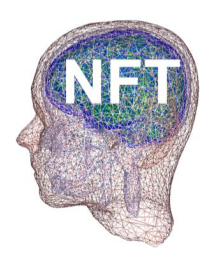

# **Mesh Generation**

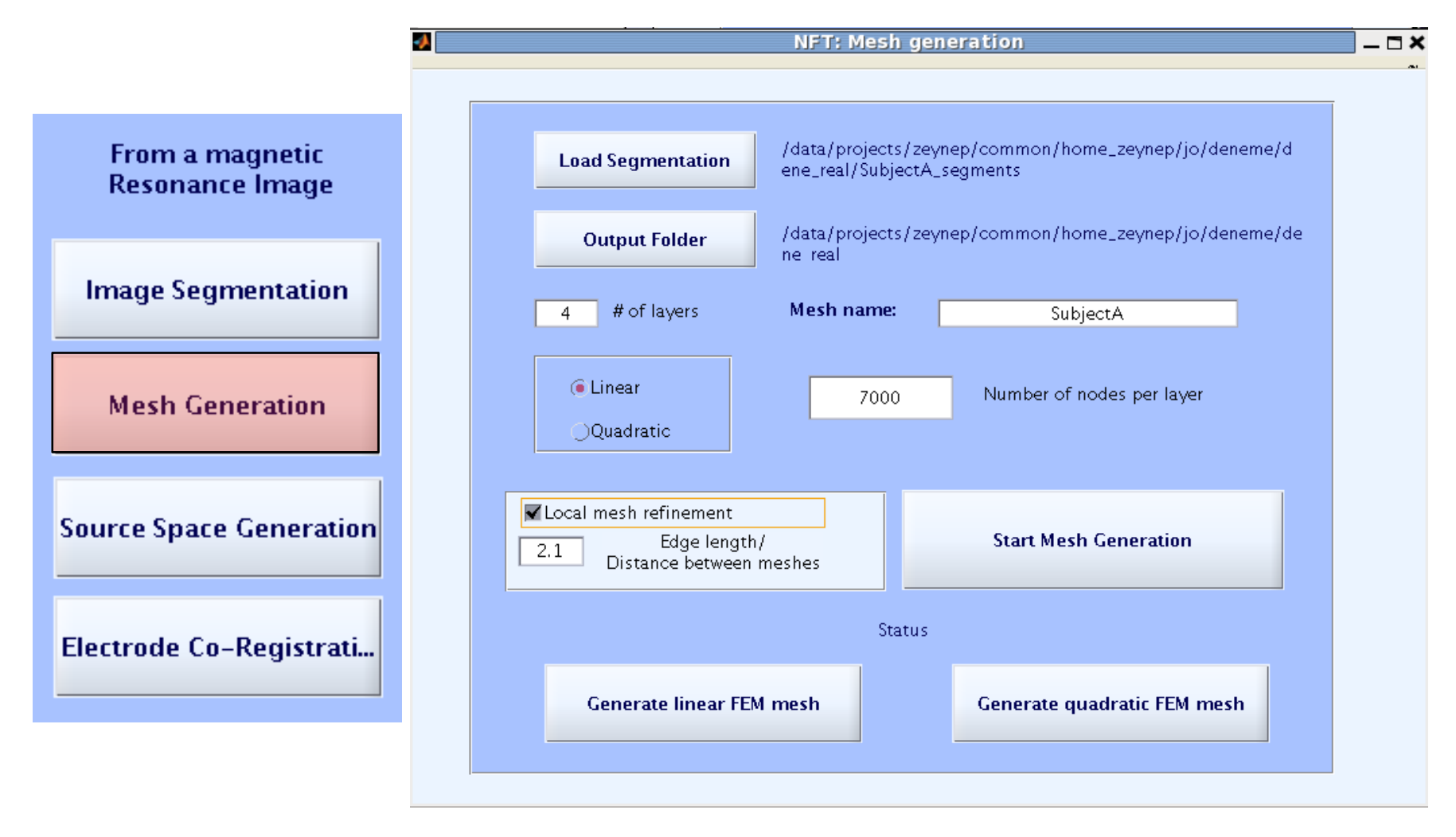

Generate Mesh for a 3 or 4 layer head model

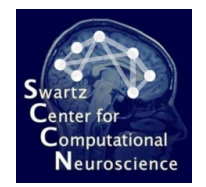

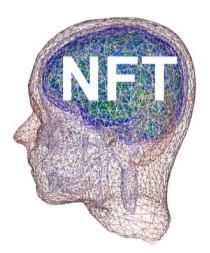

#### Source Space Generation

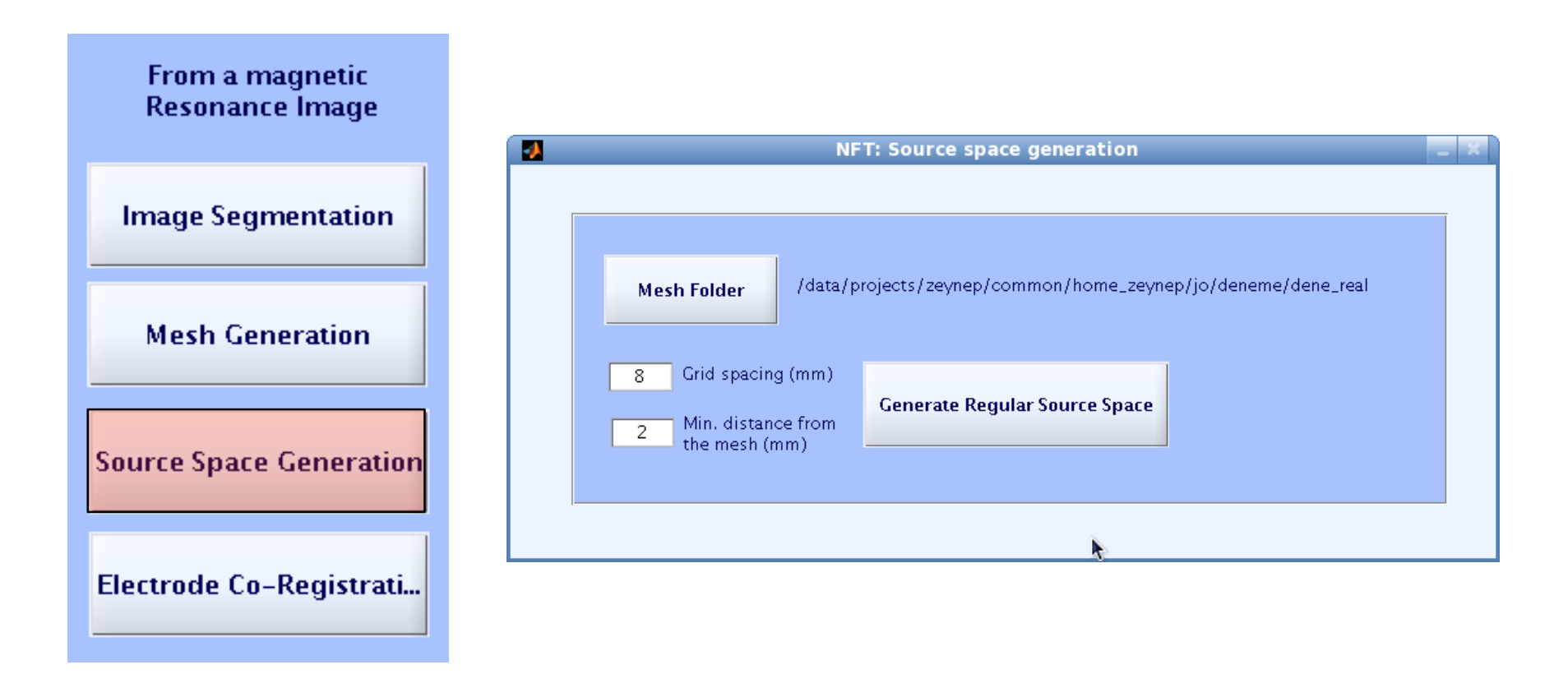

Generates a simple source space: Regular Grid inside the brain With a given spacing and distance to the mesh

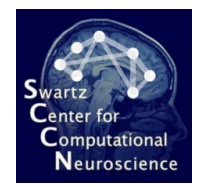

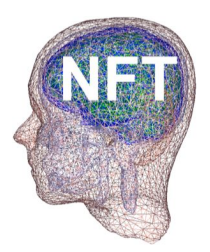

#### **Source Space Generation**

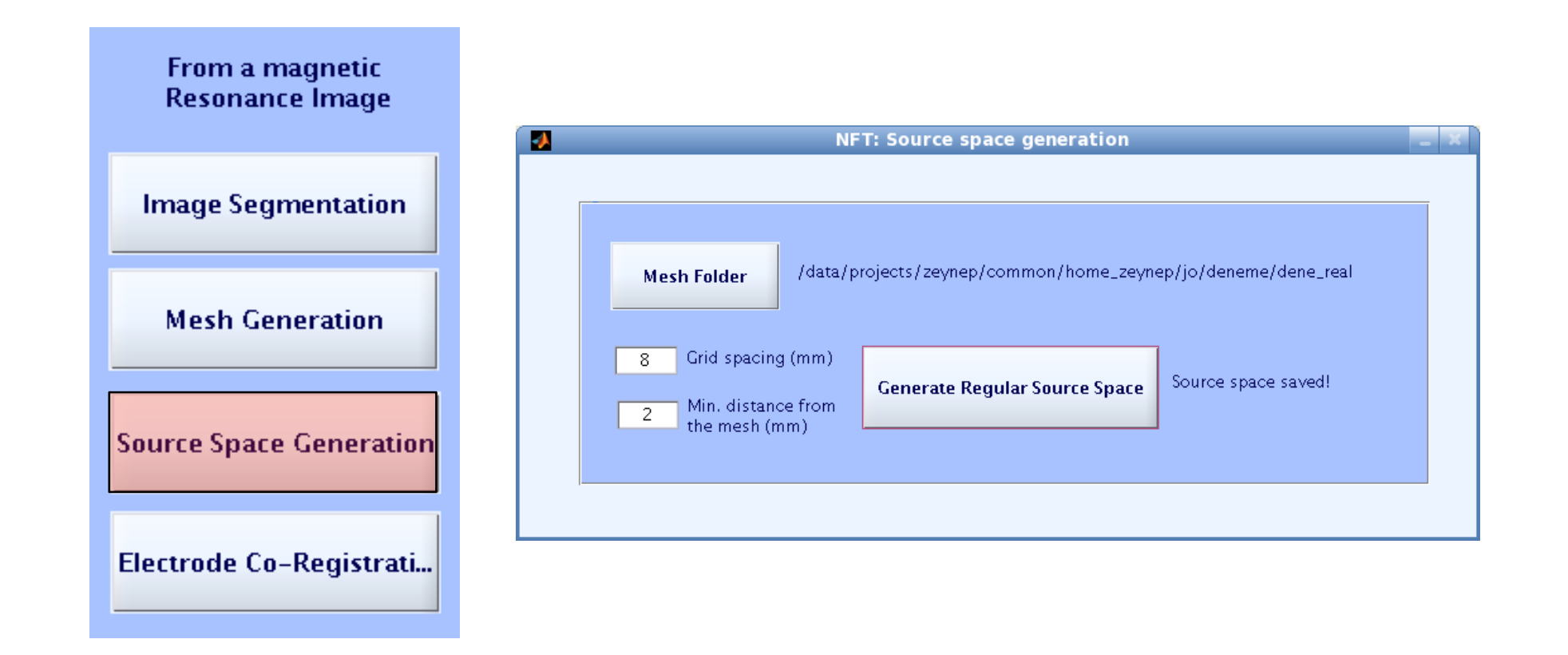

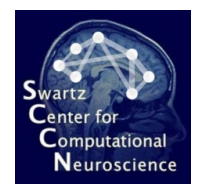

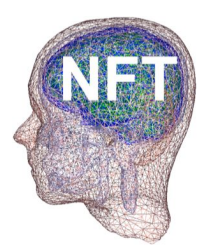

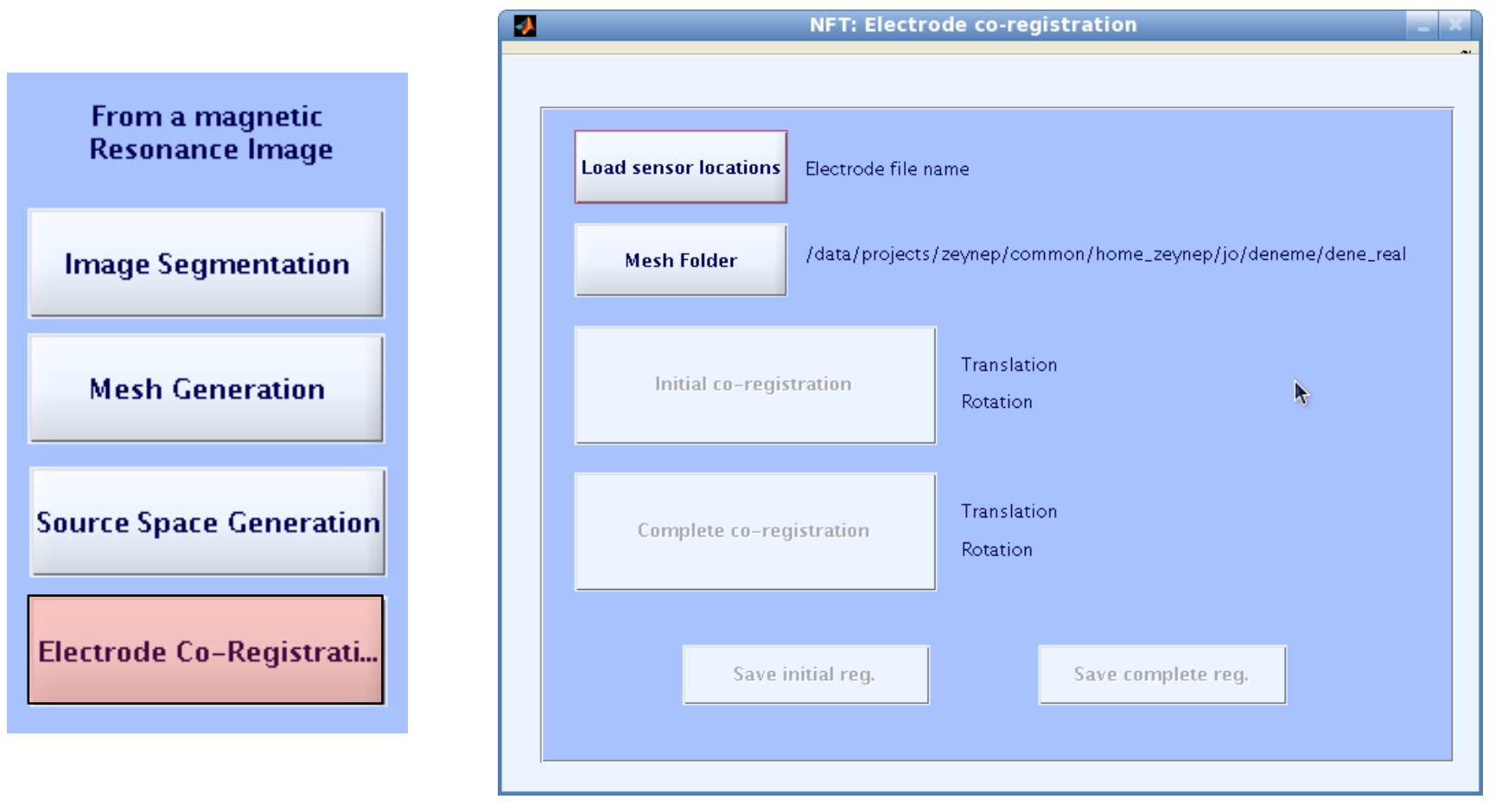

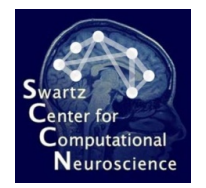

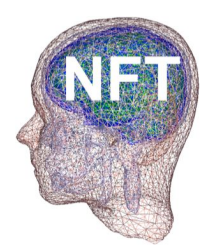

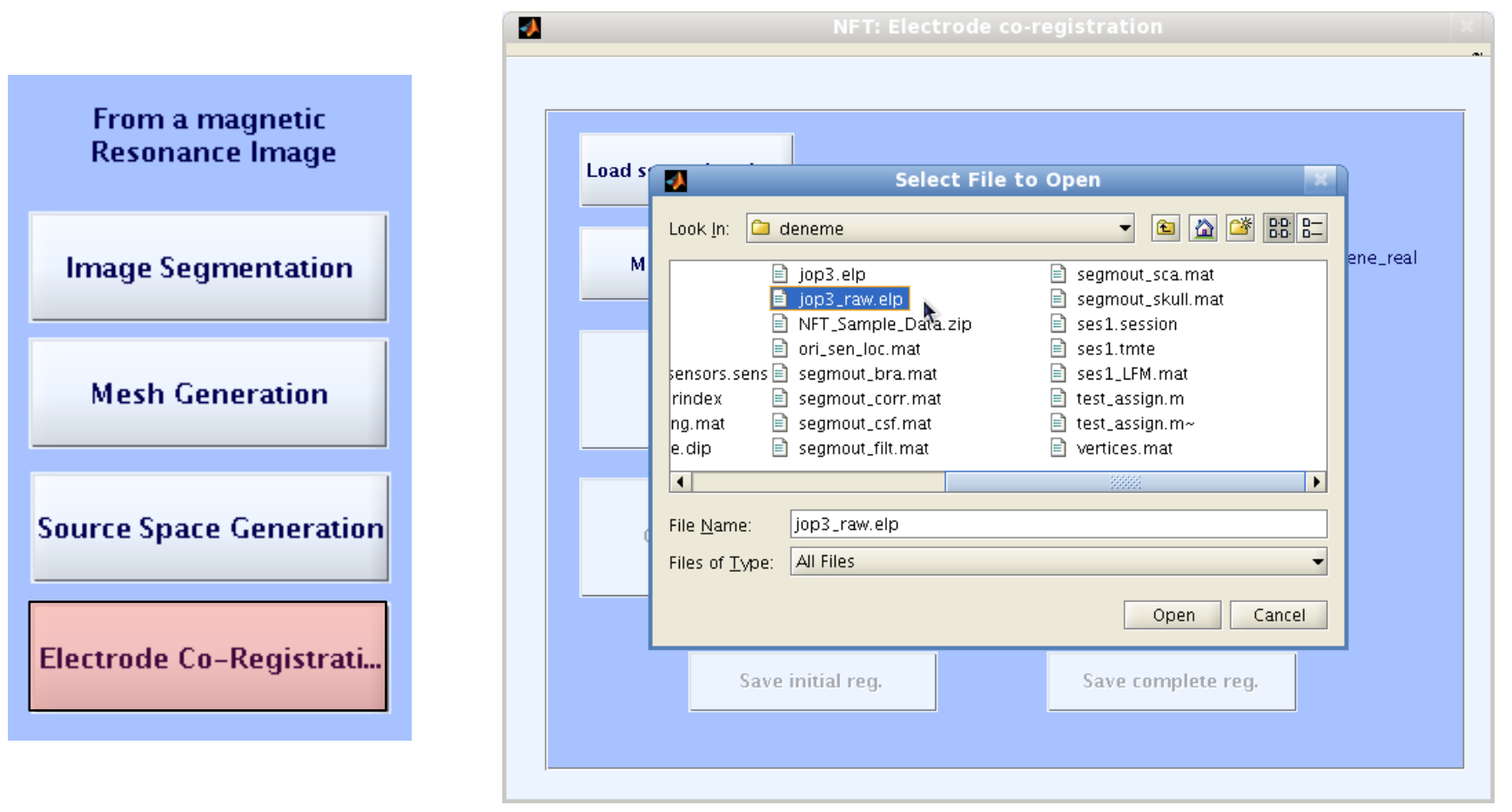

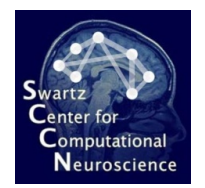

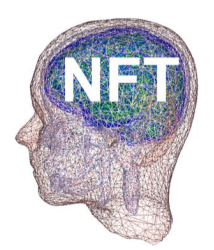

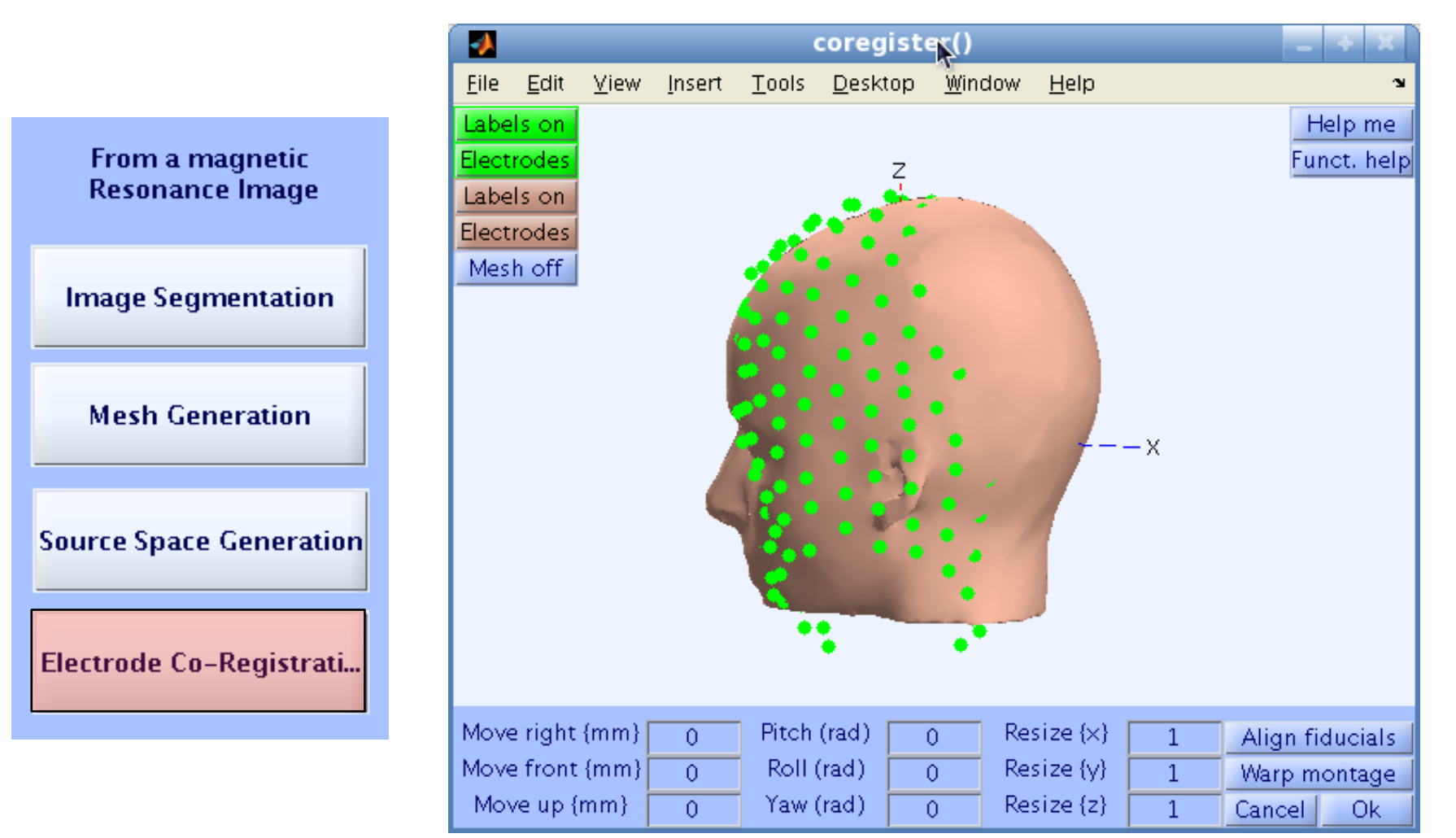

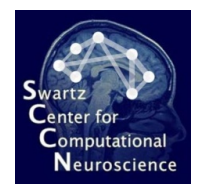

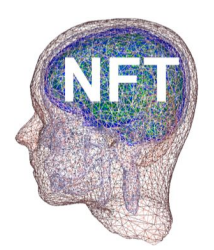

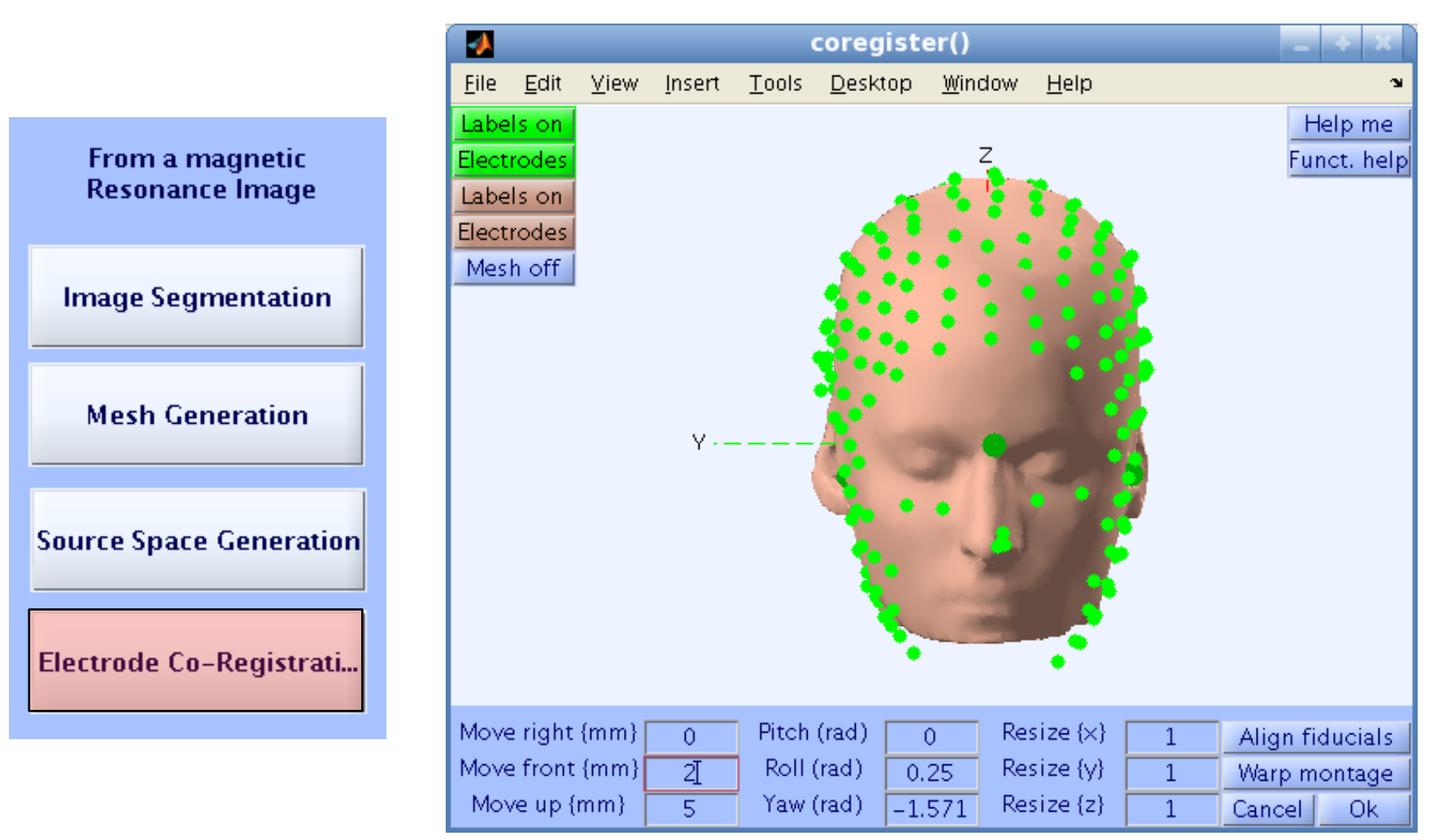

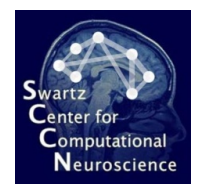

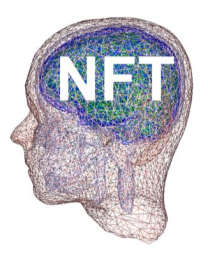

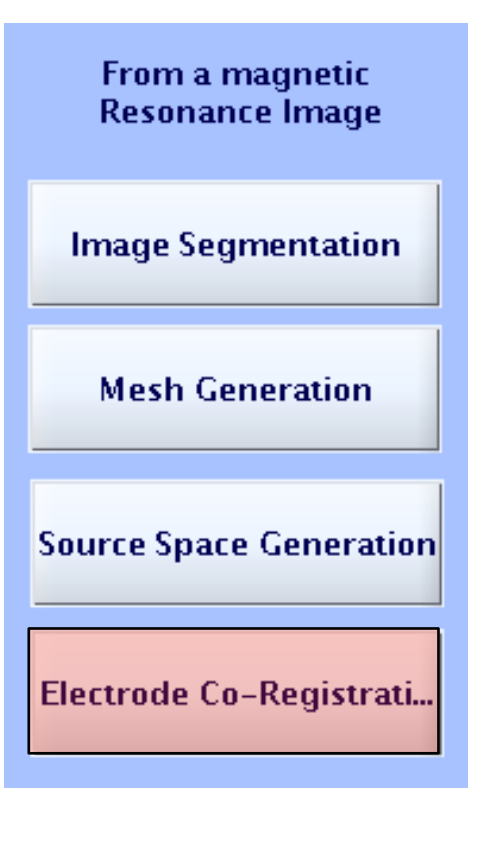

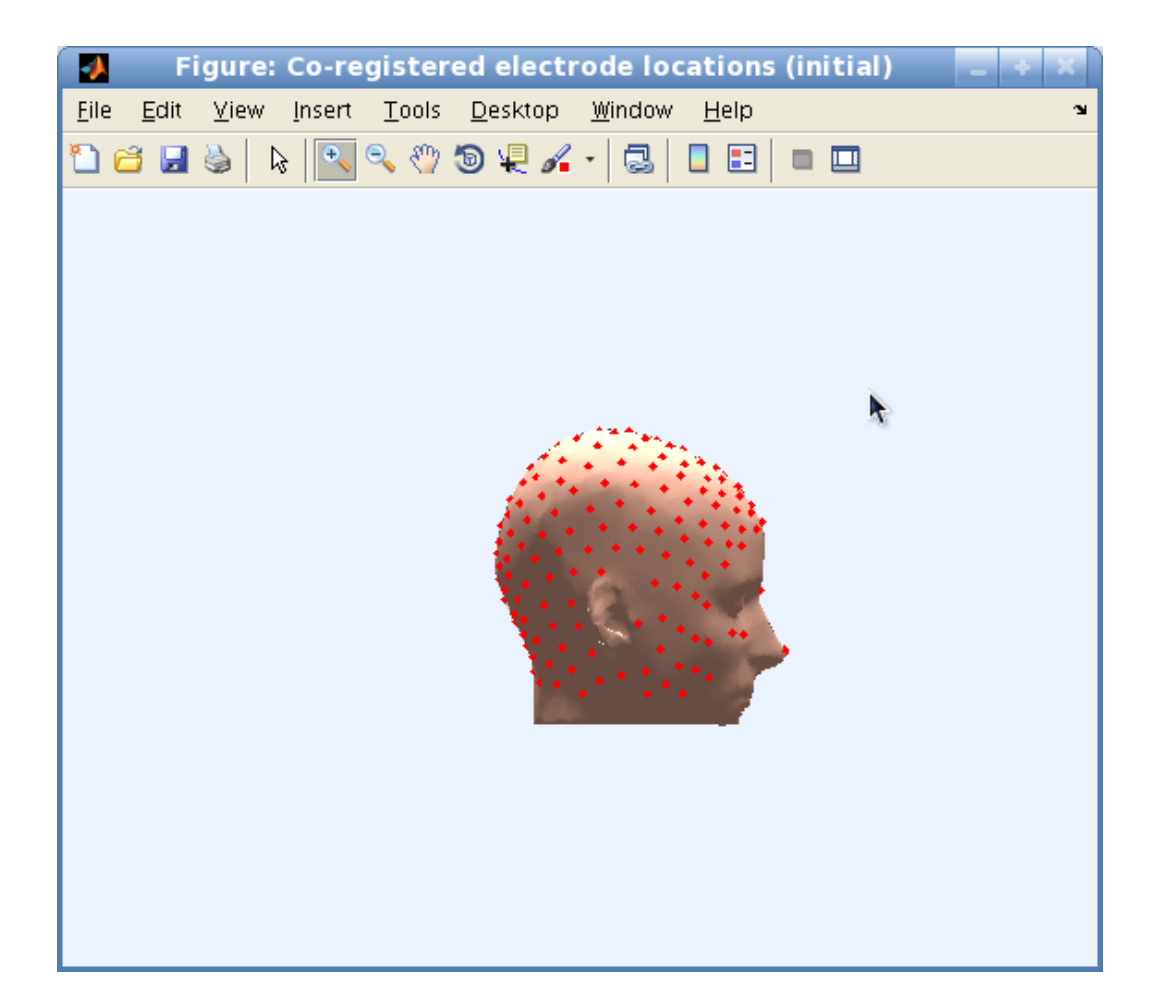

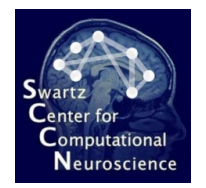

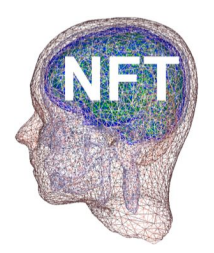

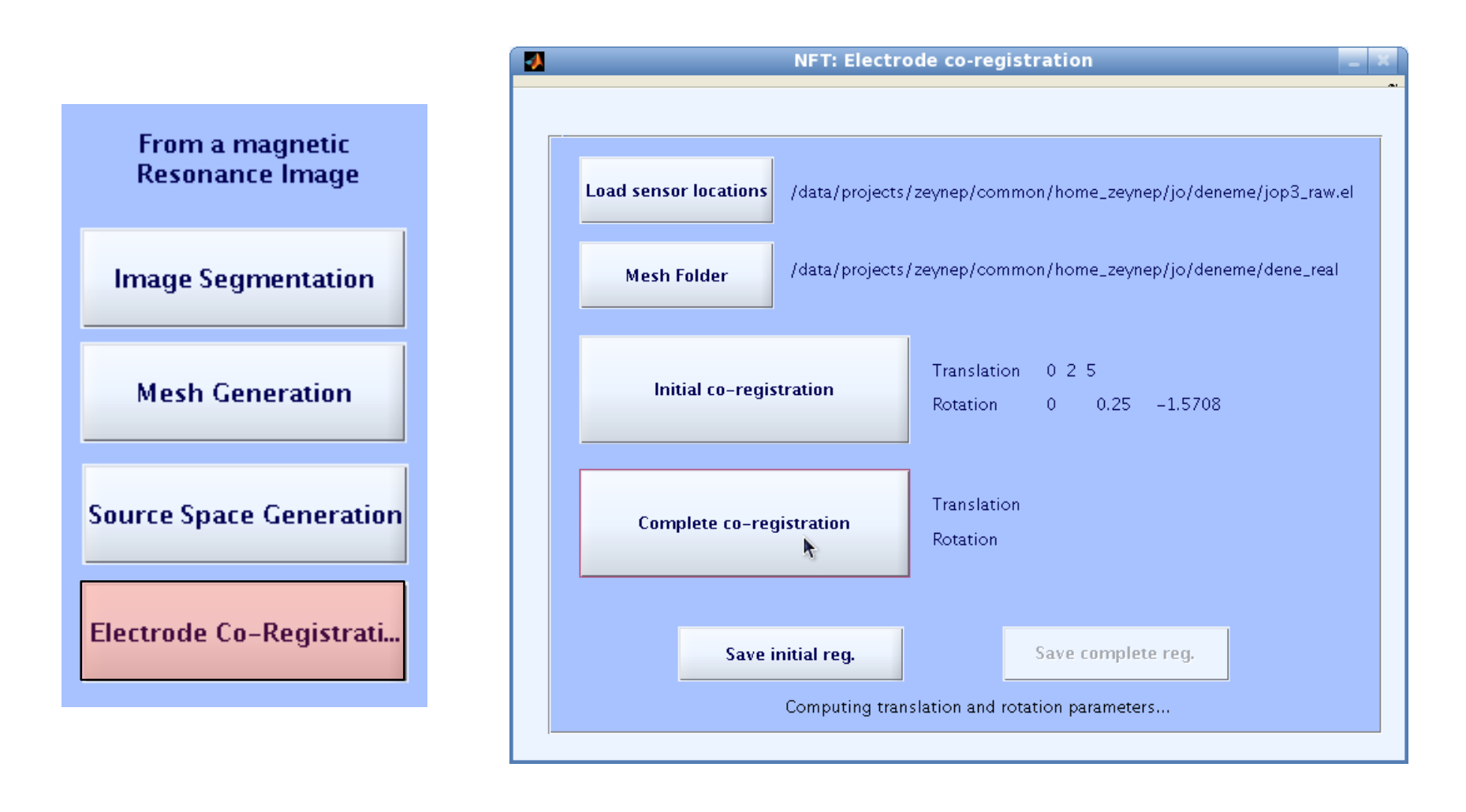

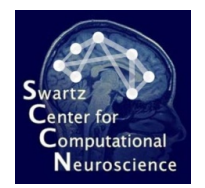

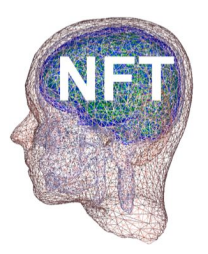

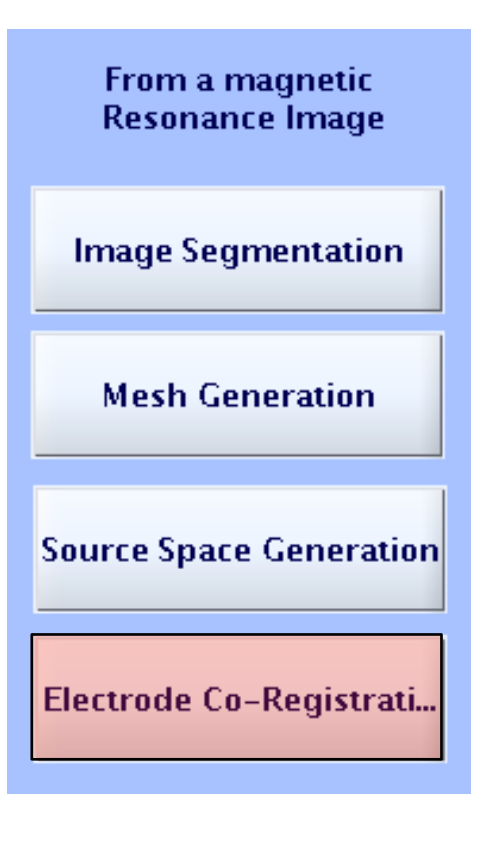

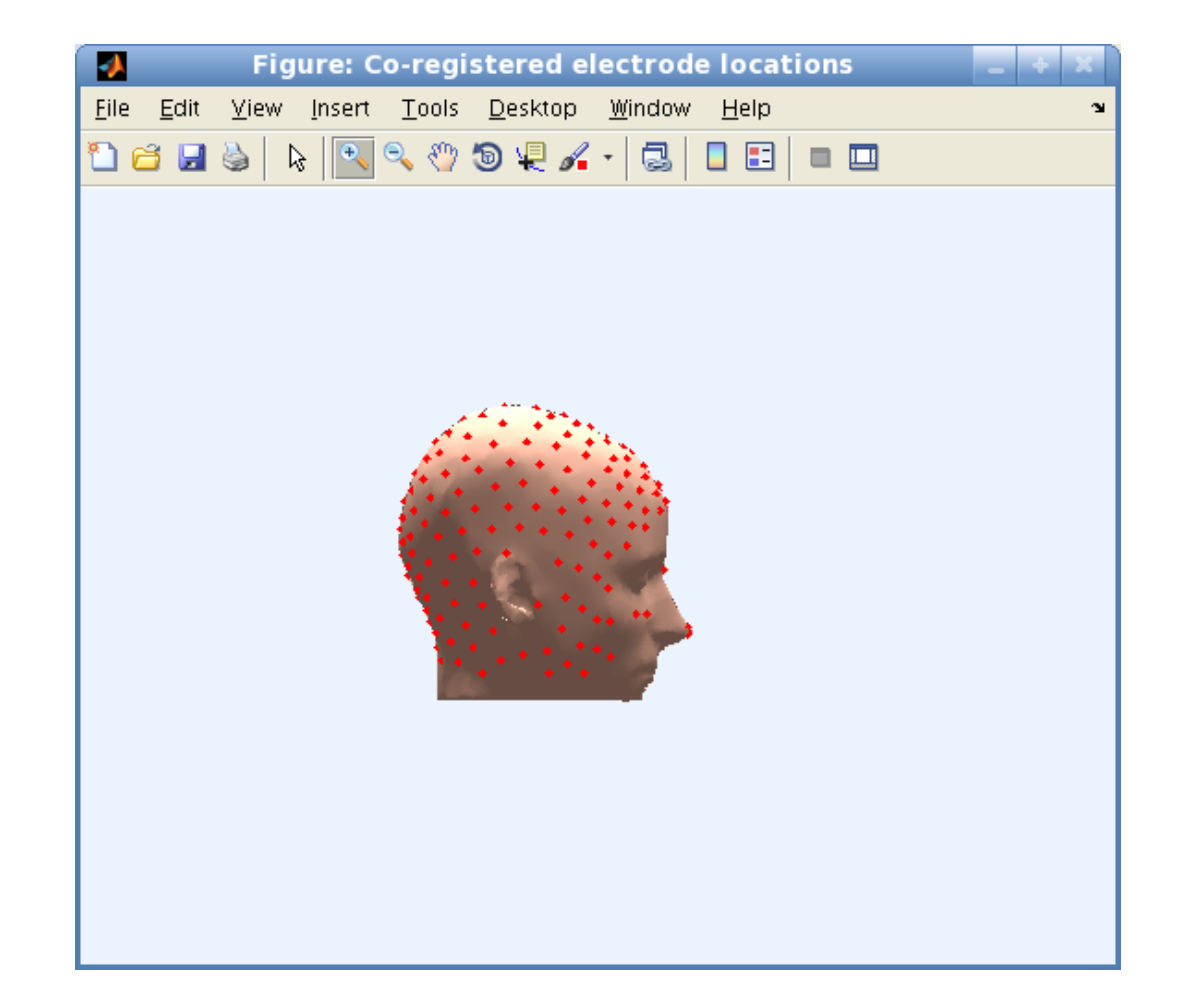

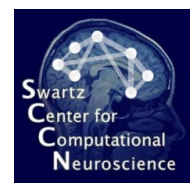

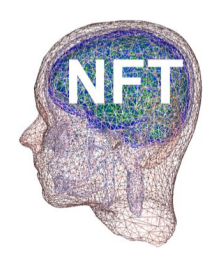

# Head Modeling from Electrode **Position Data**

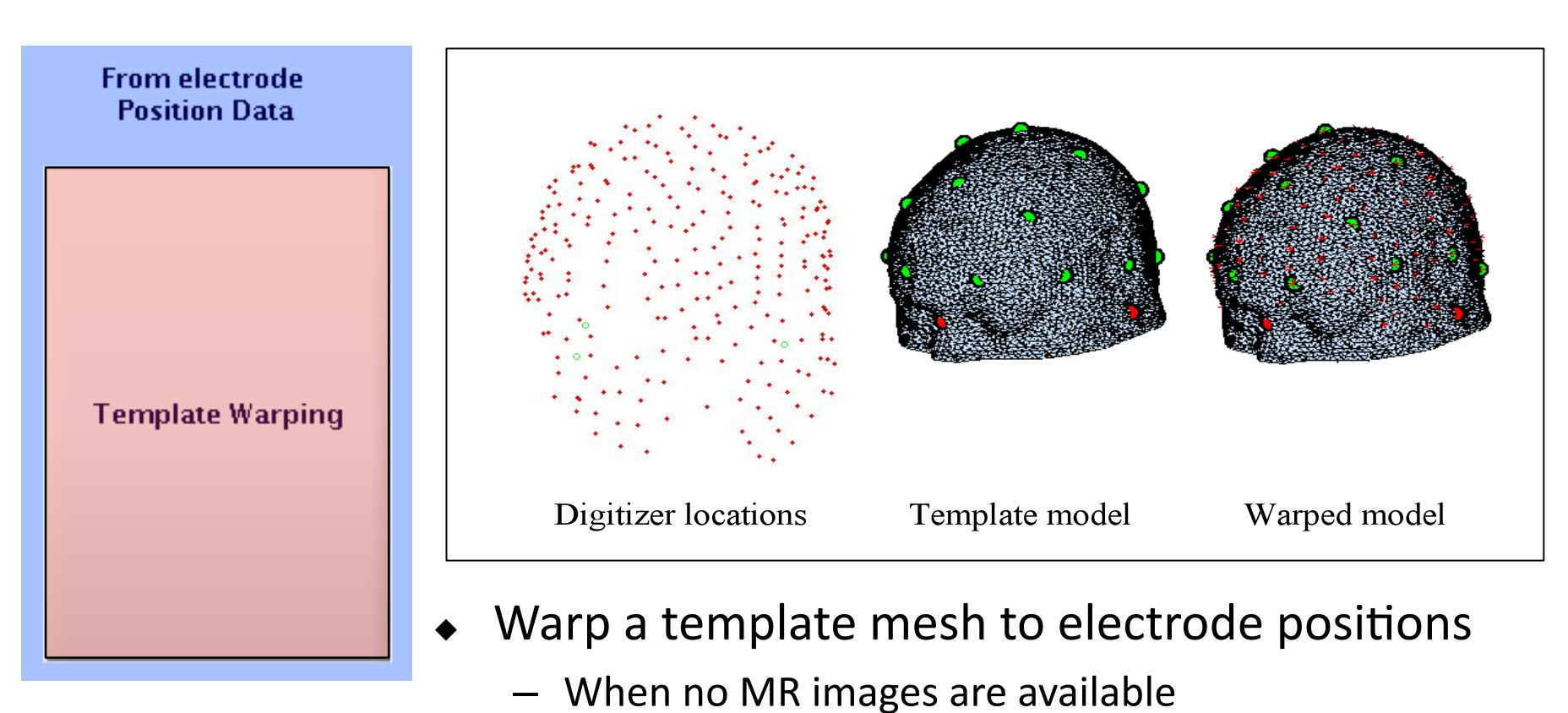

- 
- Non-rigid thin-plate spline warping

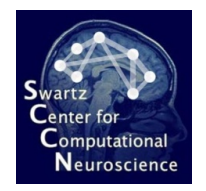

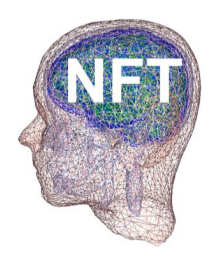

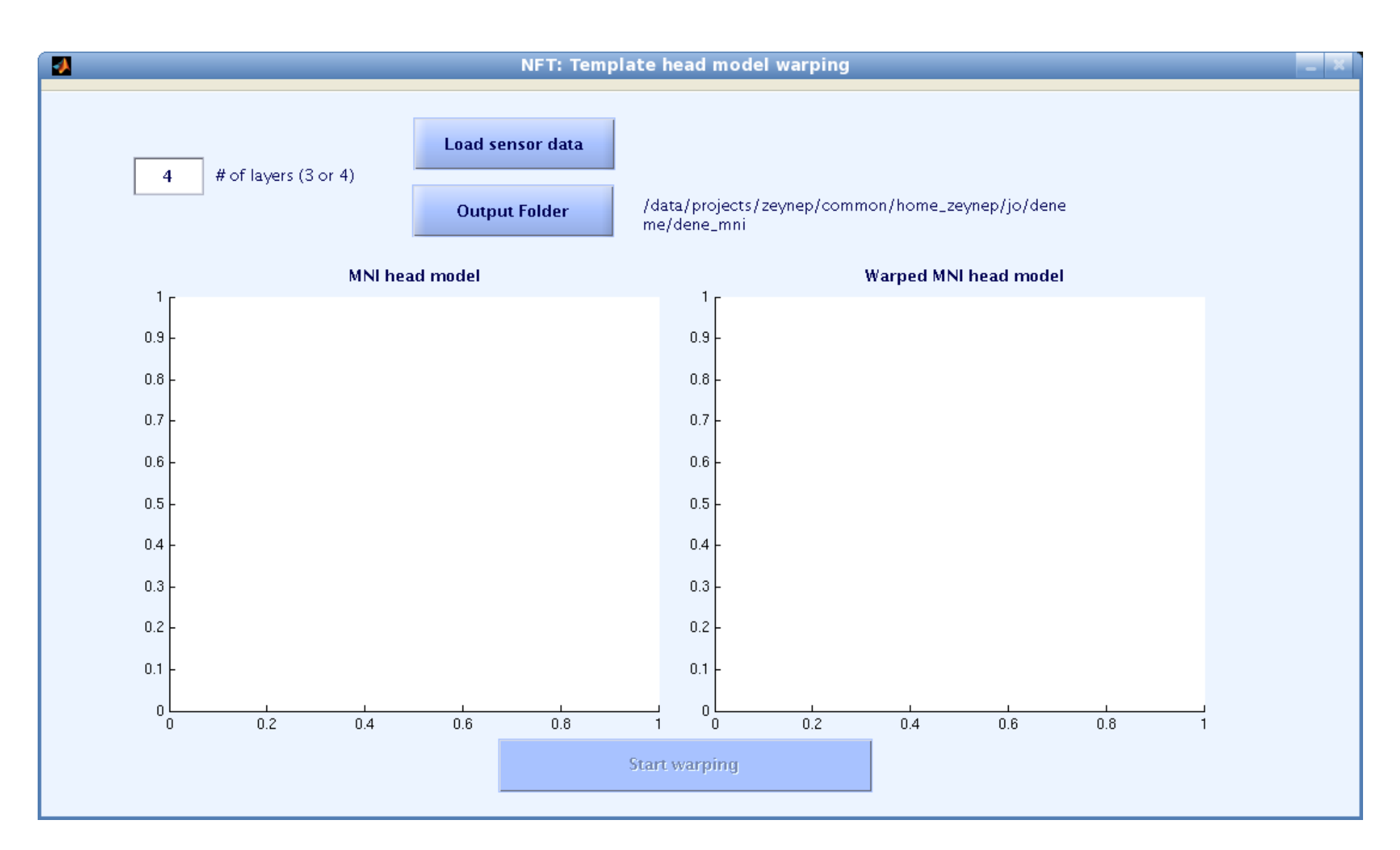

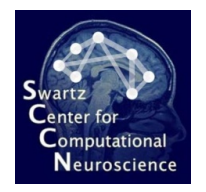

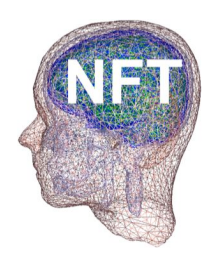

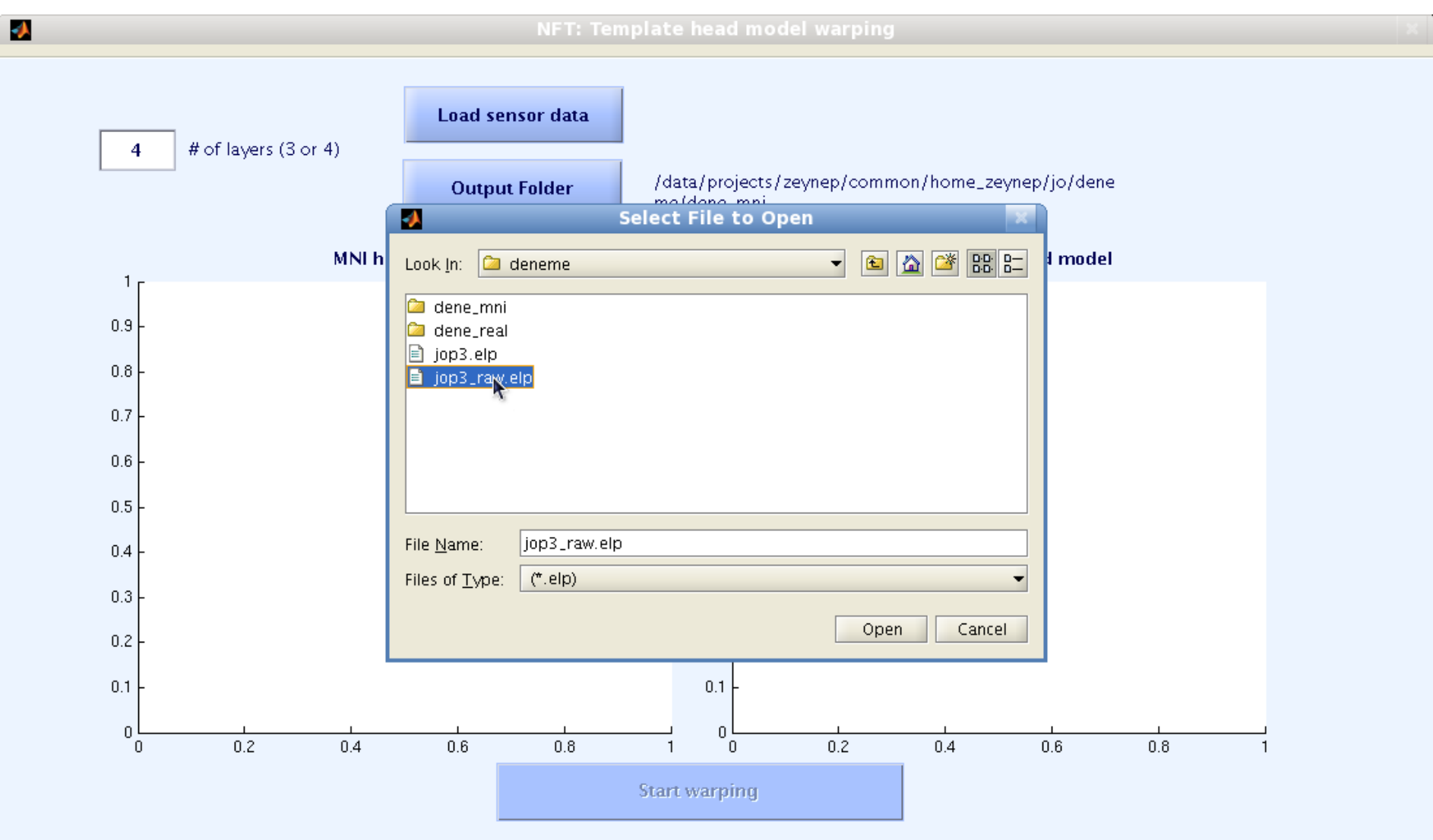

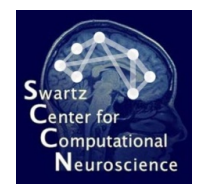

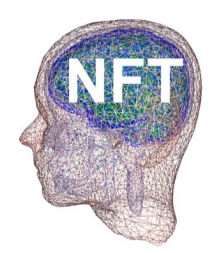

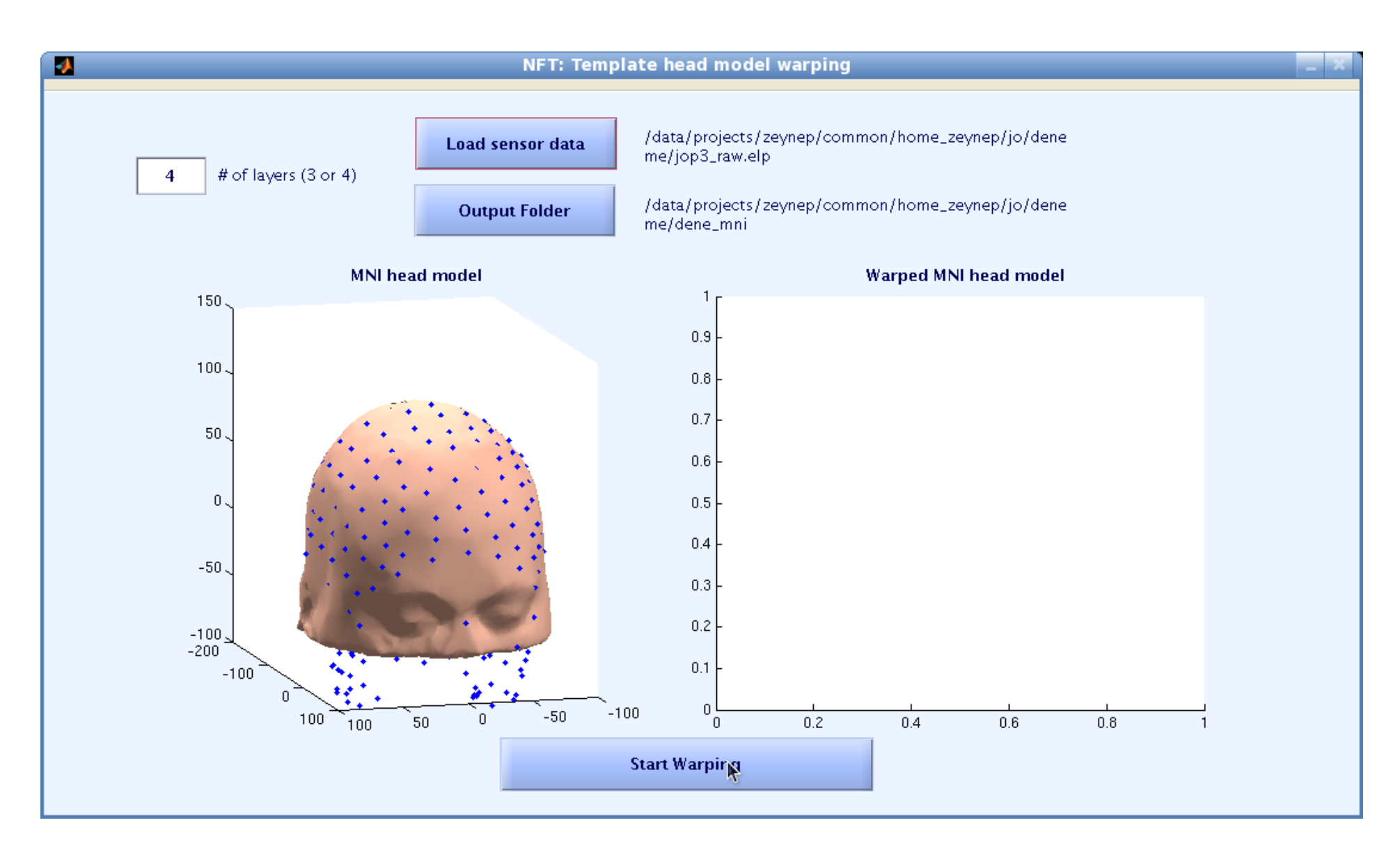

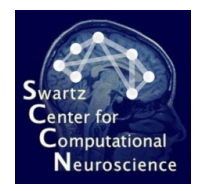

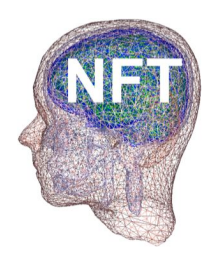

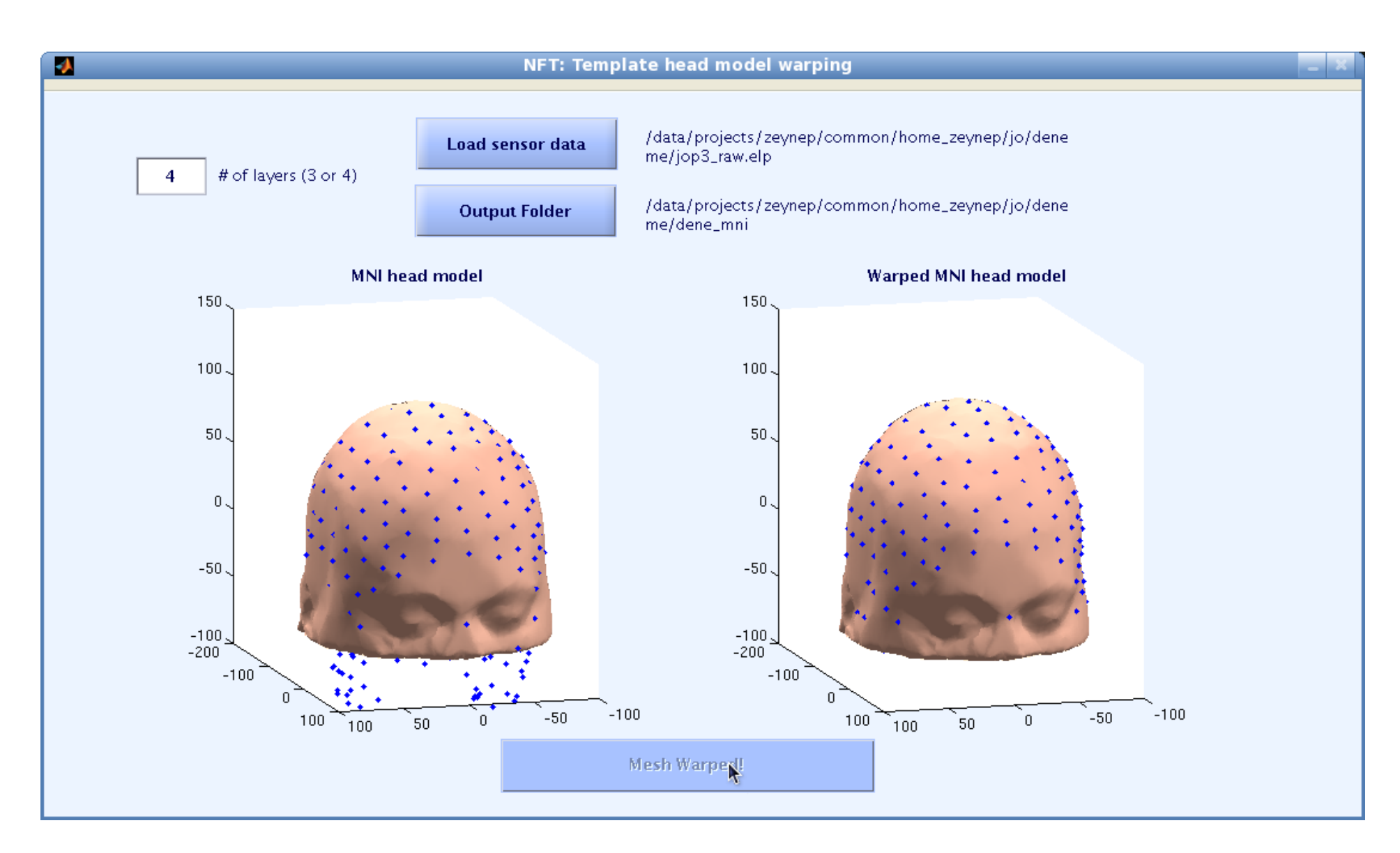

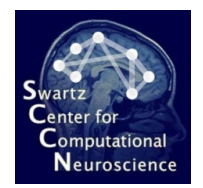

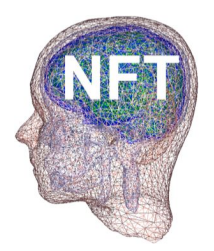

# **Forward Problem Solver**

- MATLAB interface to numerical solvers
- Boundary Element Method or Finite Element Method
	- EEG Only (for now)
	- Interfaces to the Matrix generator executable written in C++
- Other computation done in MATLAB
- $\bullet$  Generated matrices are stored on disk for future use.

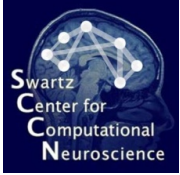

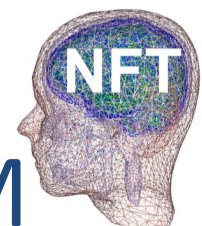

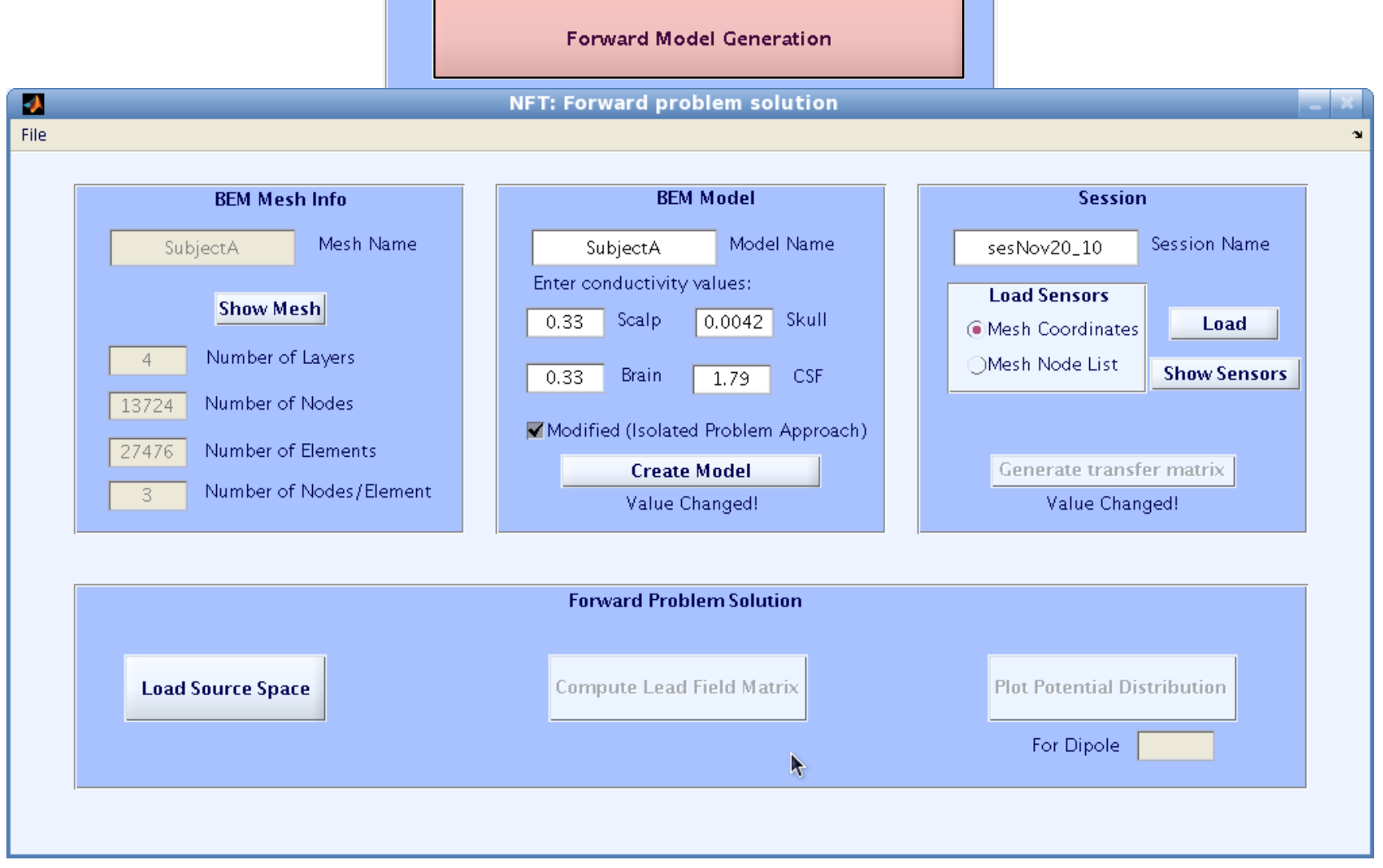

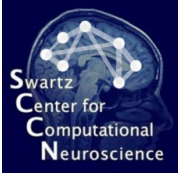

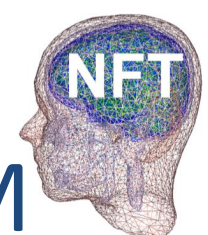

**Edirectional Forward Problem Solution with BEM** 

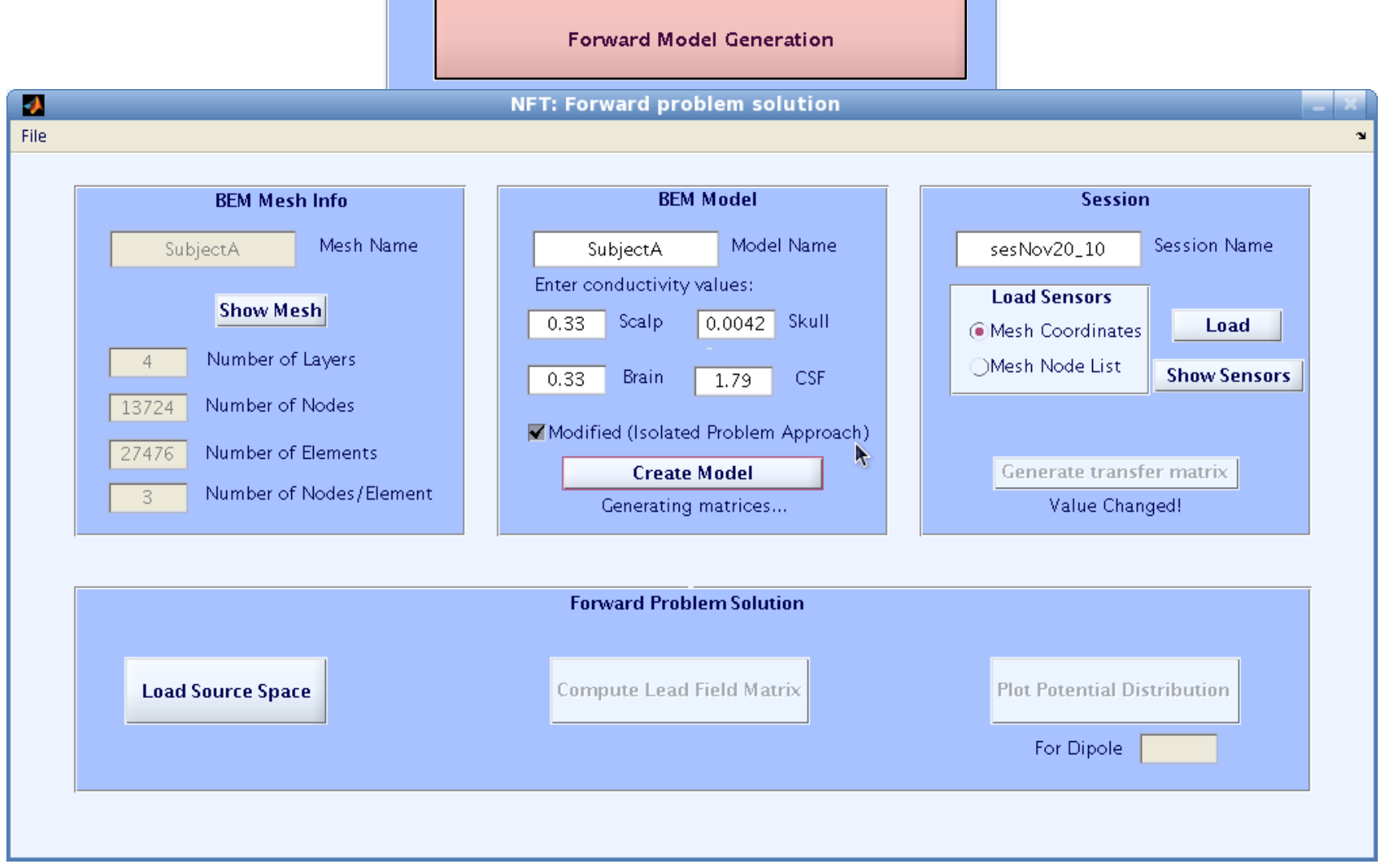

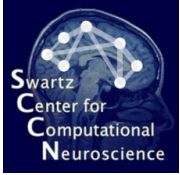

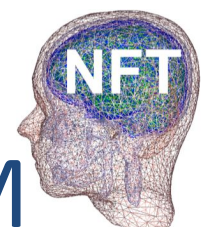

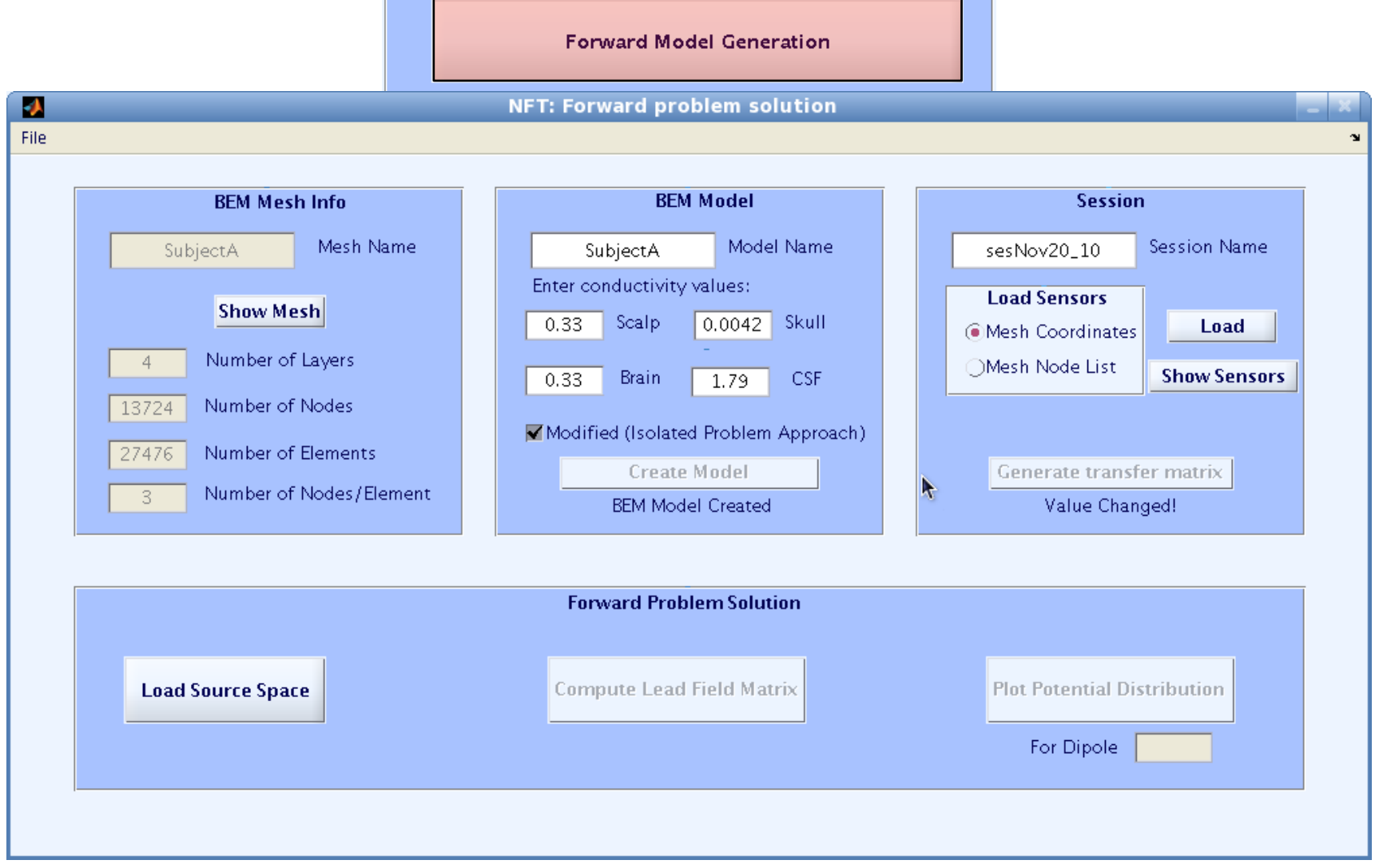

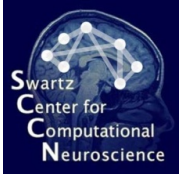

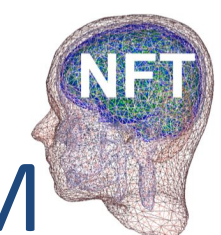

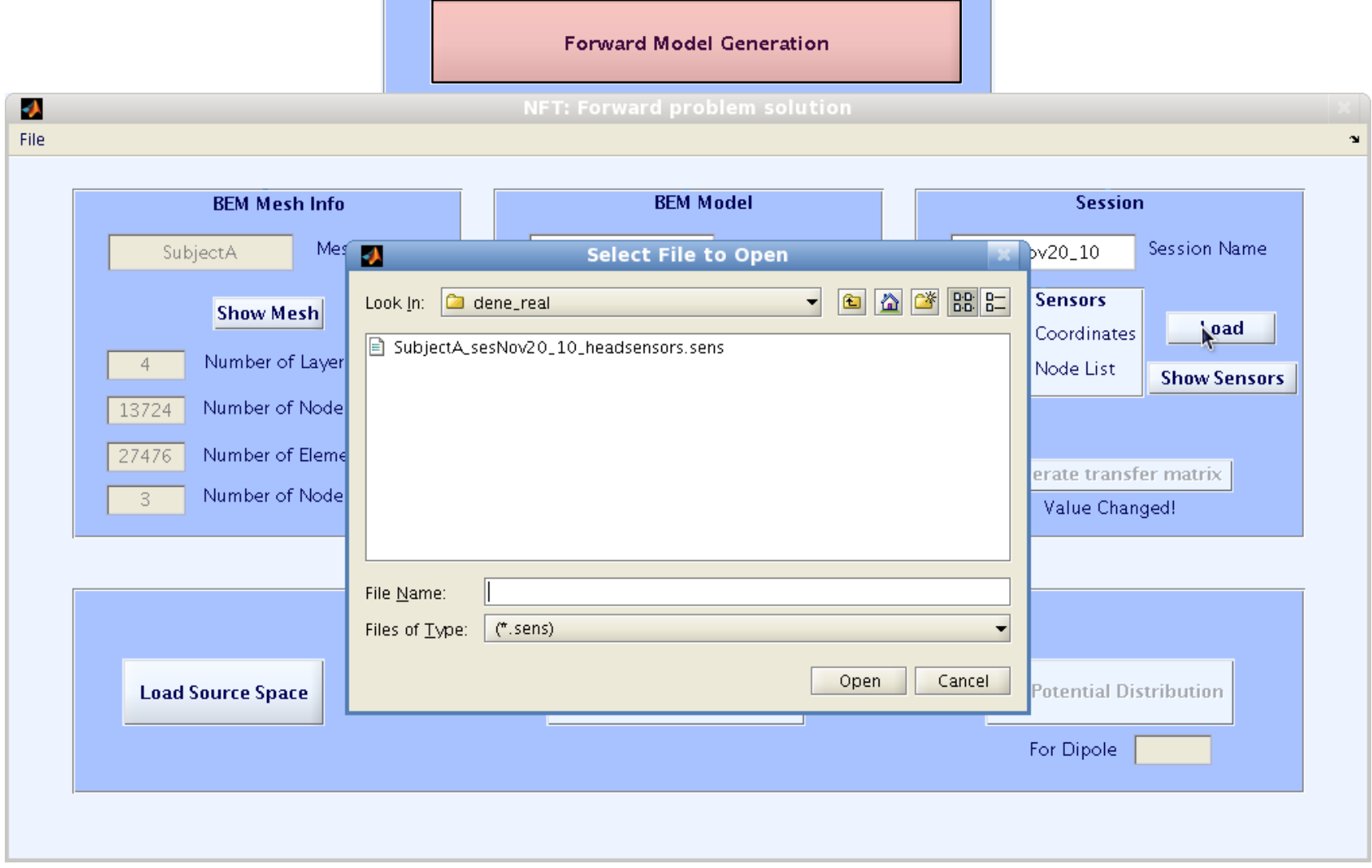

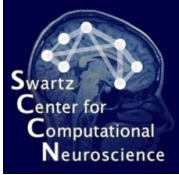

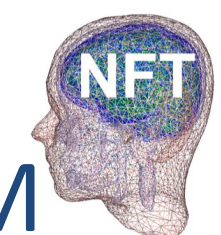

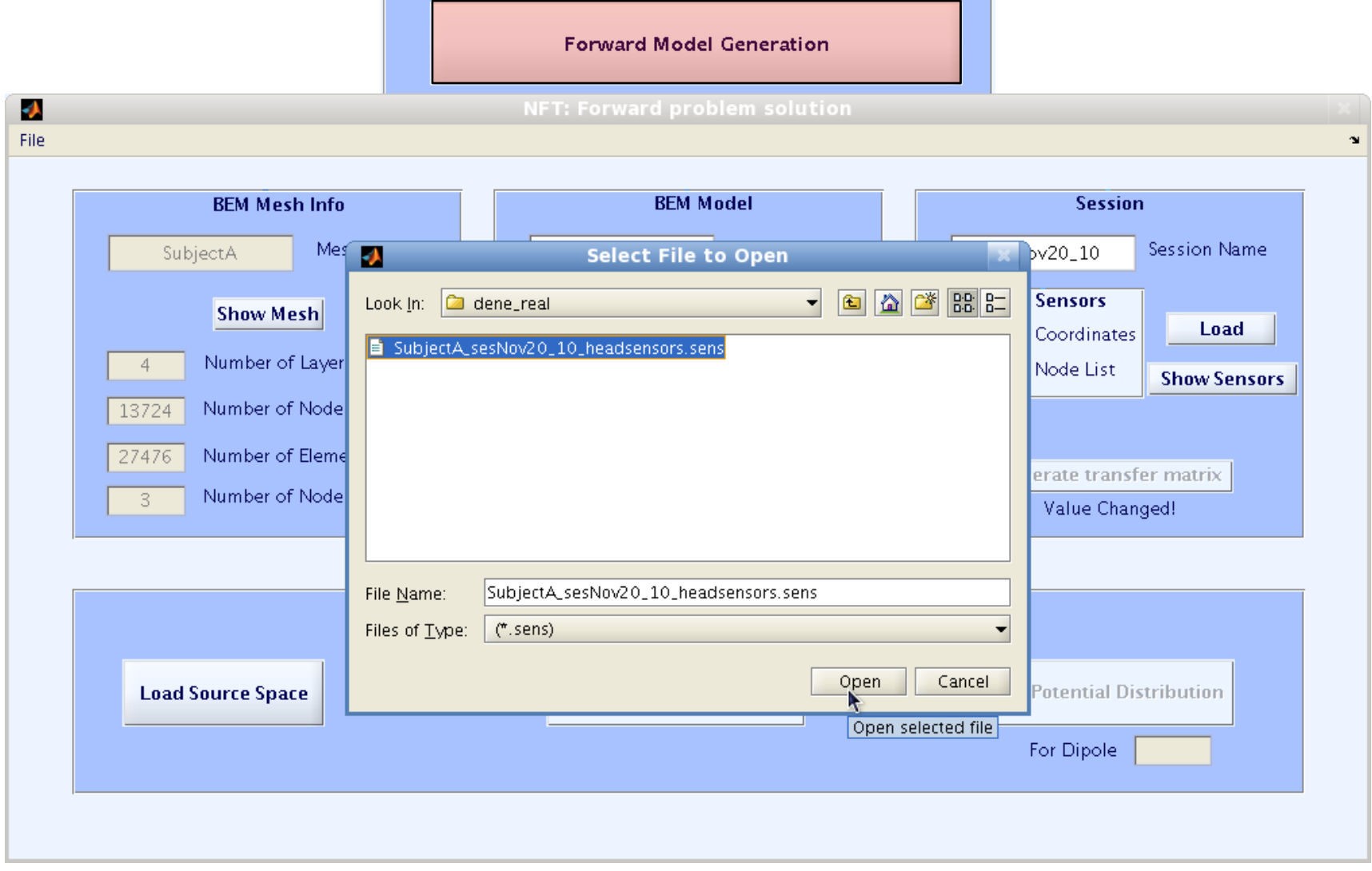

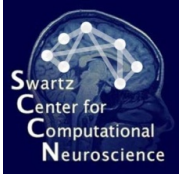

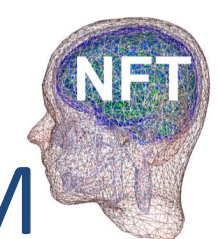

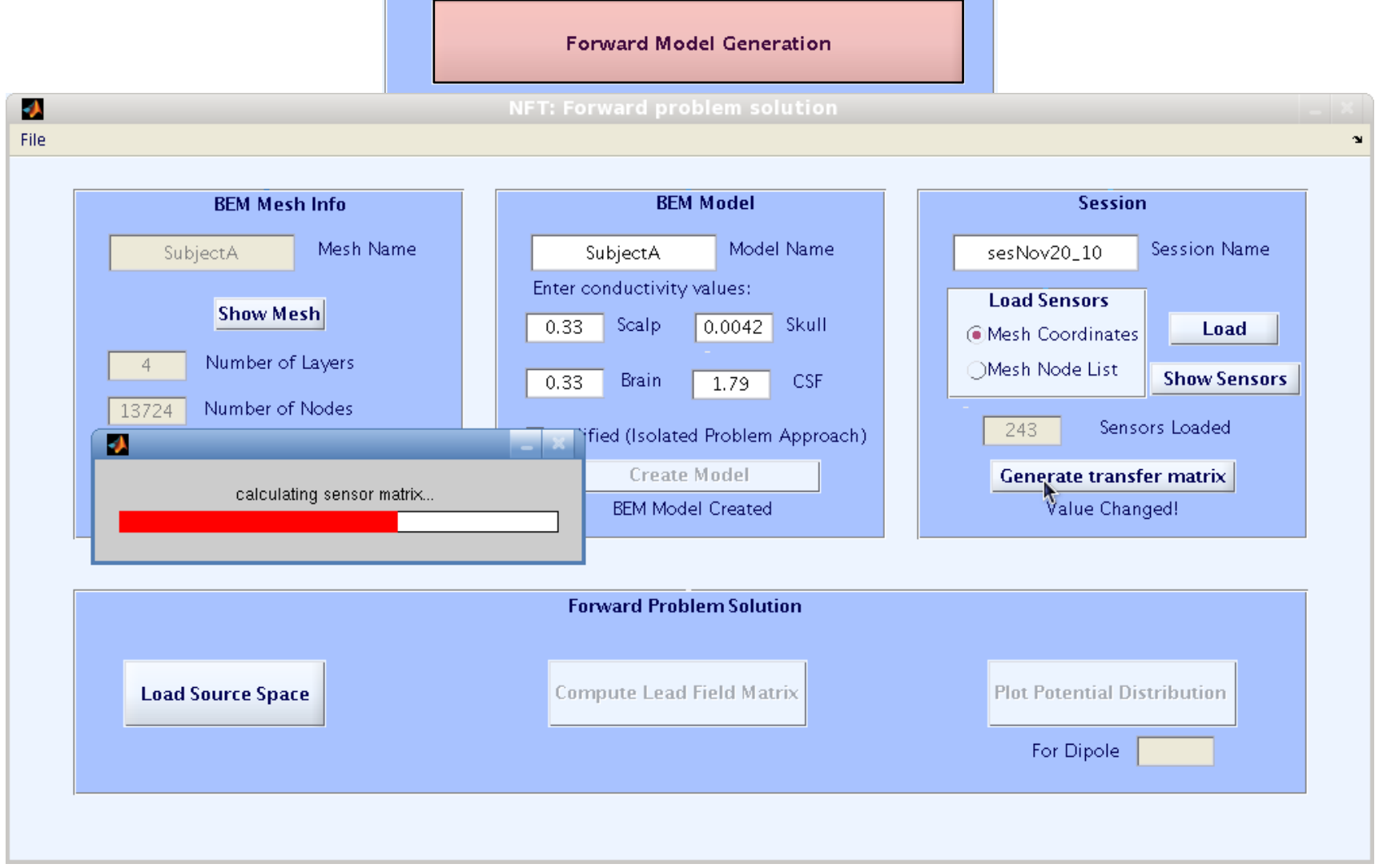

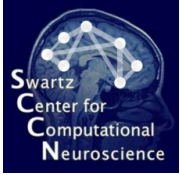

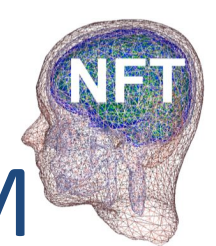

**Edirectional Forward Problem Solution with BEM** 

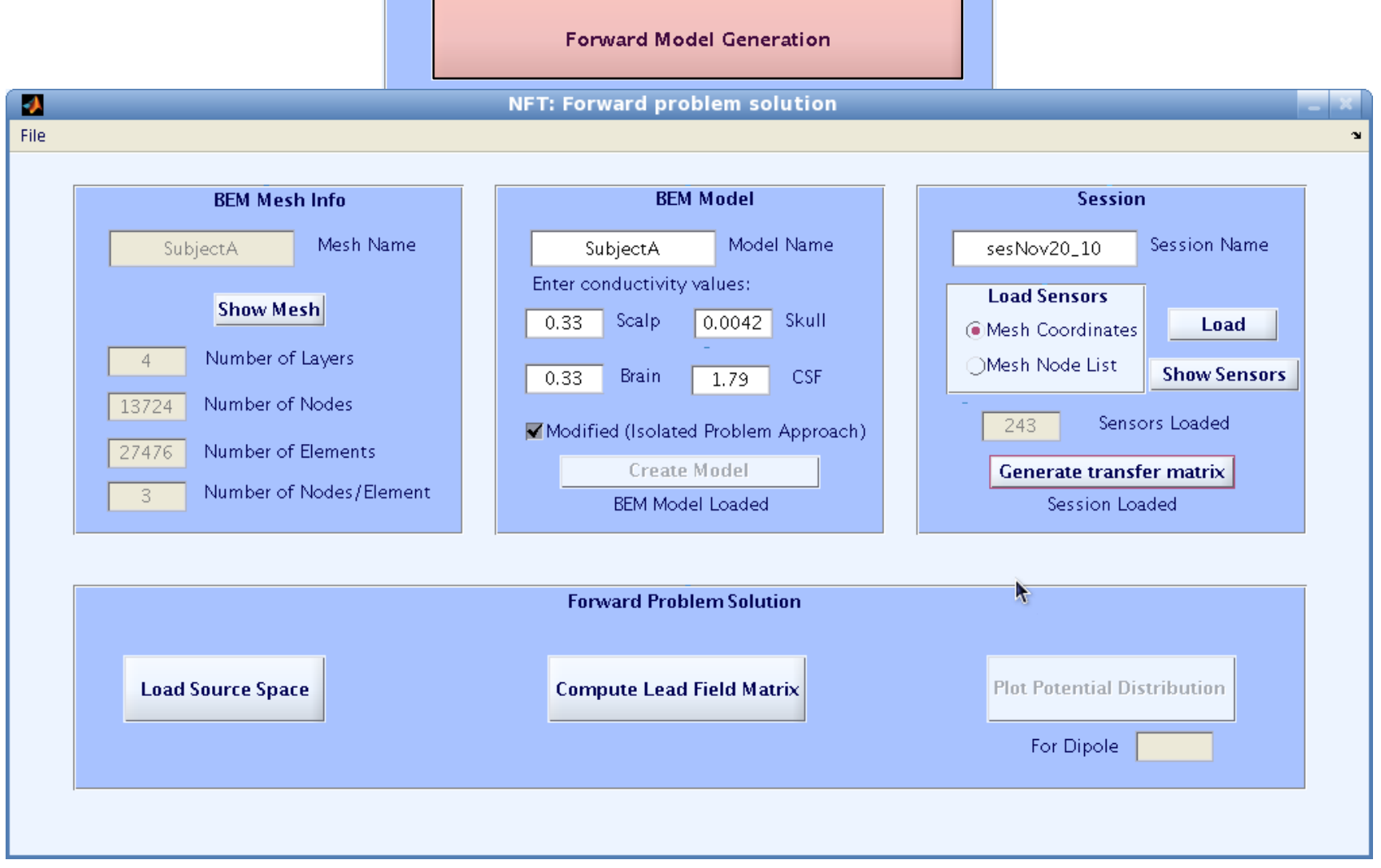

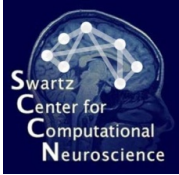

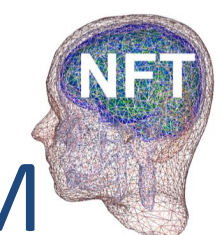

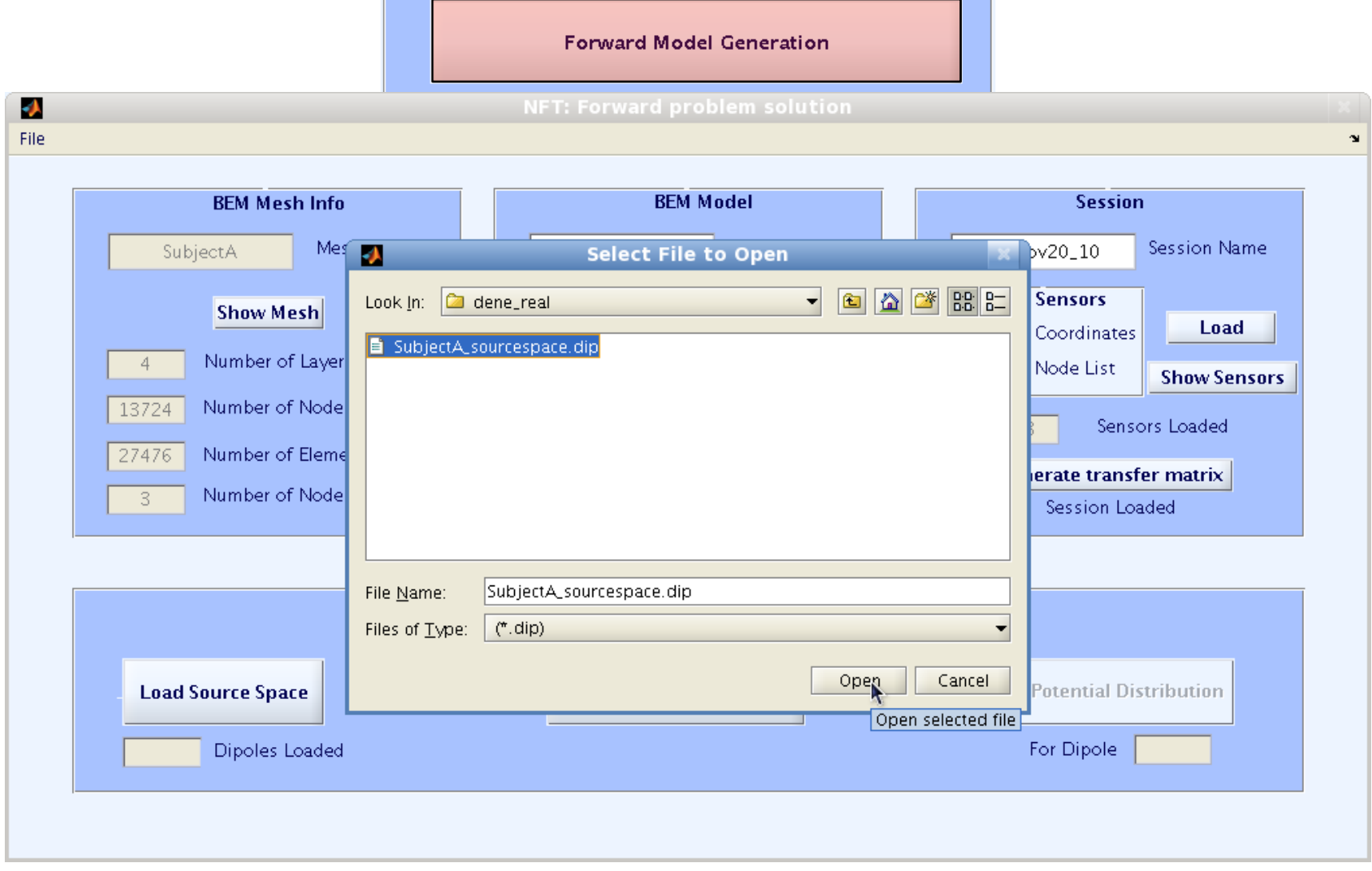

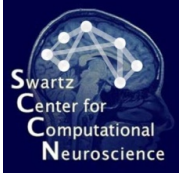

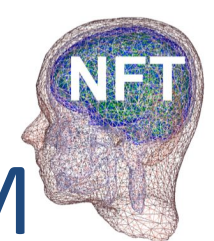

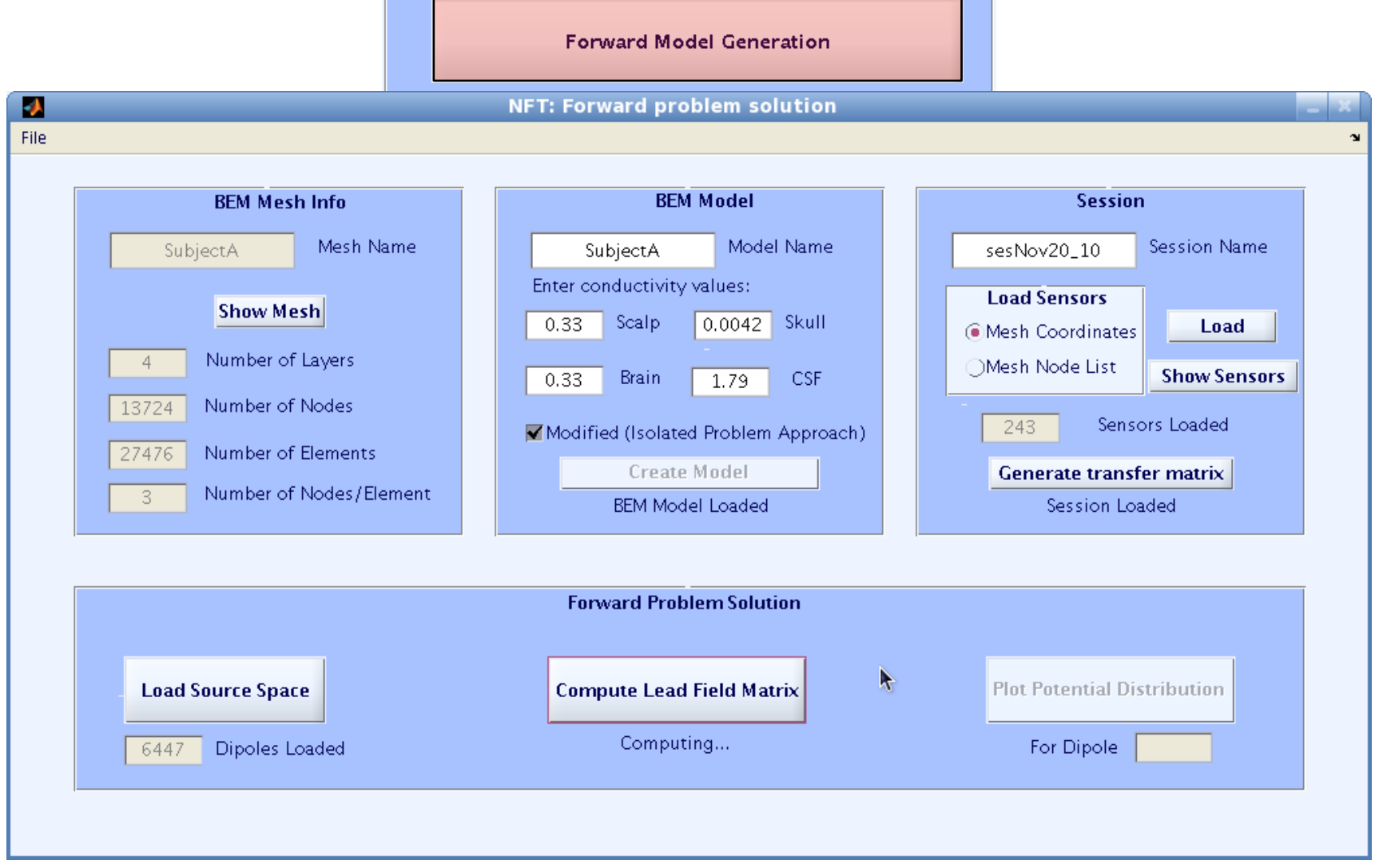

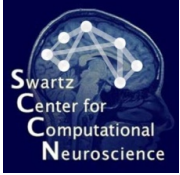

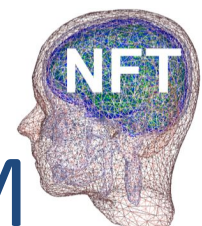

**Edirectional Forward Problem Solution with BEM** 

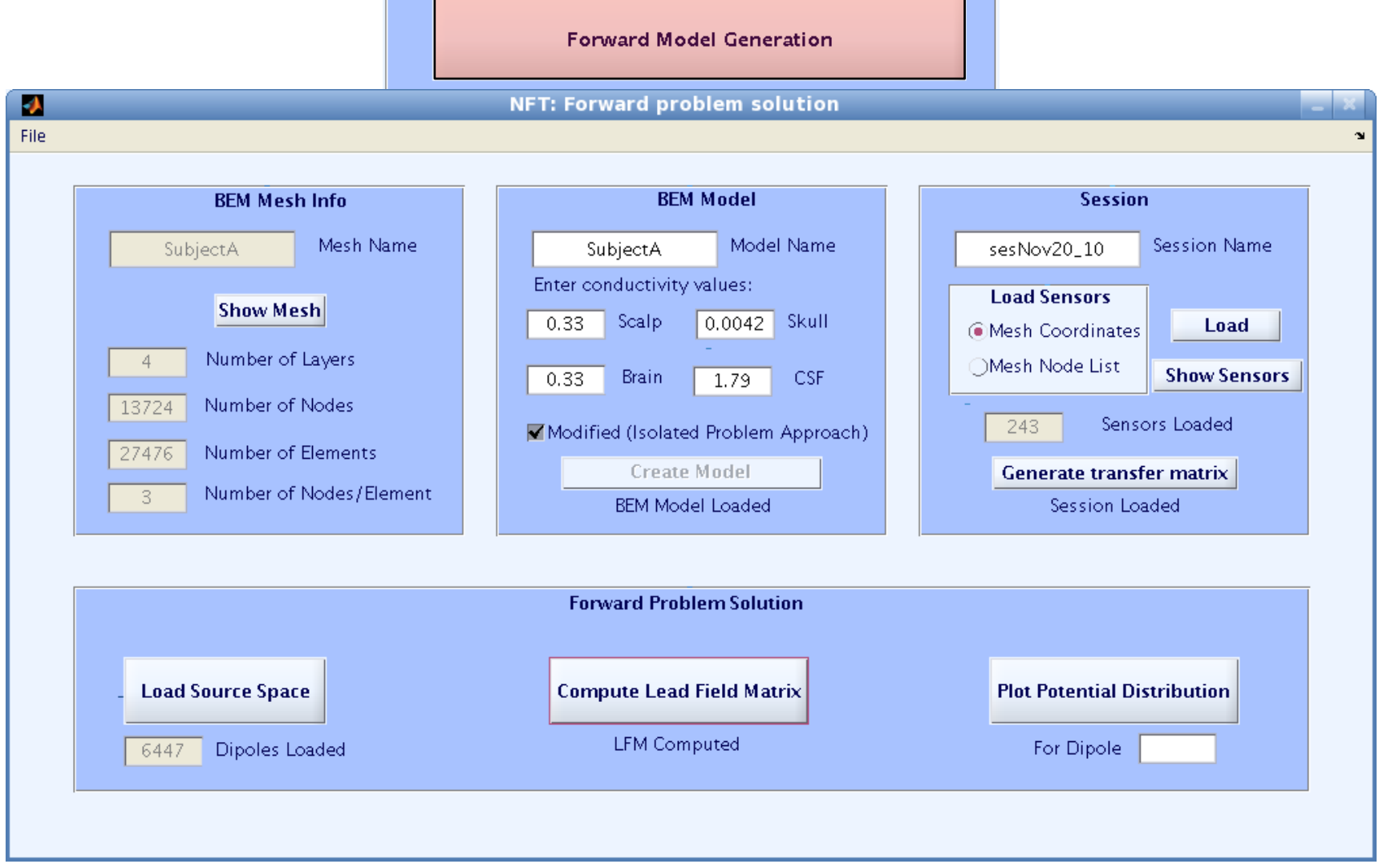

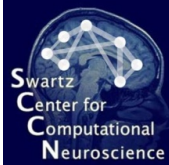

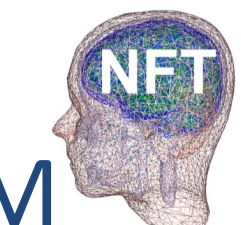

## **Forward Problem Solution with FEM**

- Tetgen for mesh generation
	- Uses BEM meshes as boundaries
- METU-FEM to generate transfer matrix
	- Compiled from source
	- Requires PETSc for matrix operations
- $\bullet$  metufem . mex file for forward solutions in **MATLAB**
- Instructions available under README.FEM file.
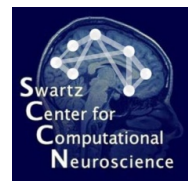

## Computational Forward Problem Solution with FEM

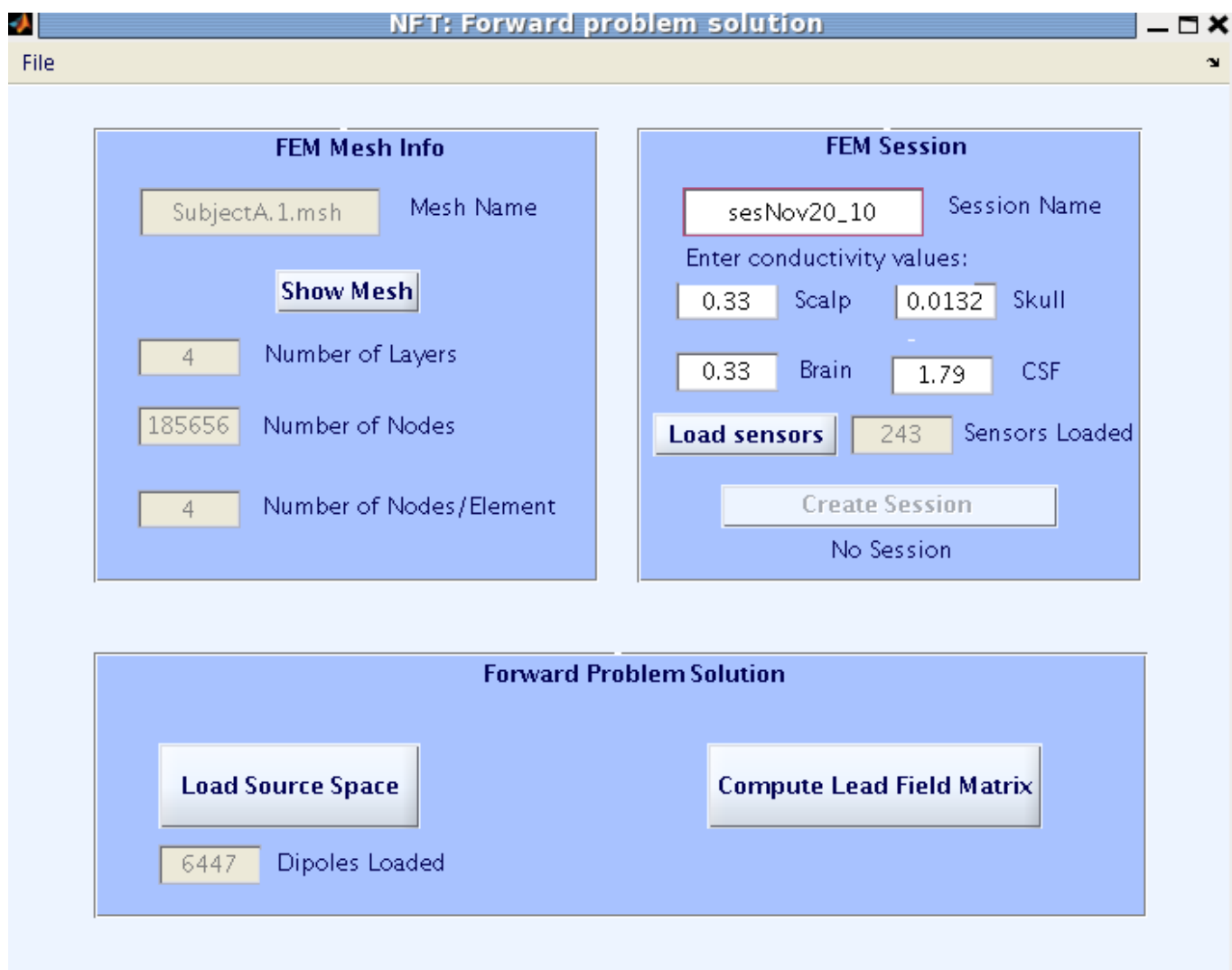

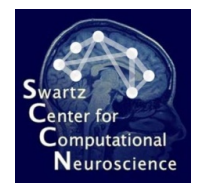

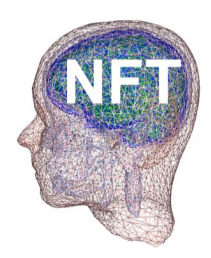

## **Dipole Fitting**

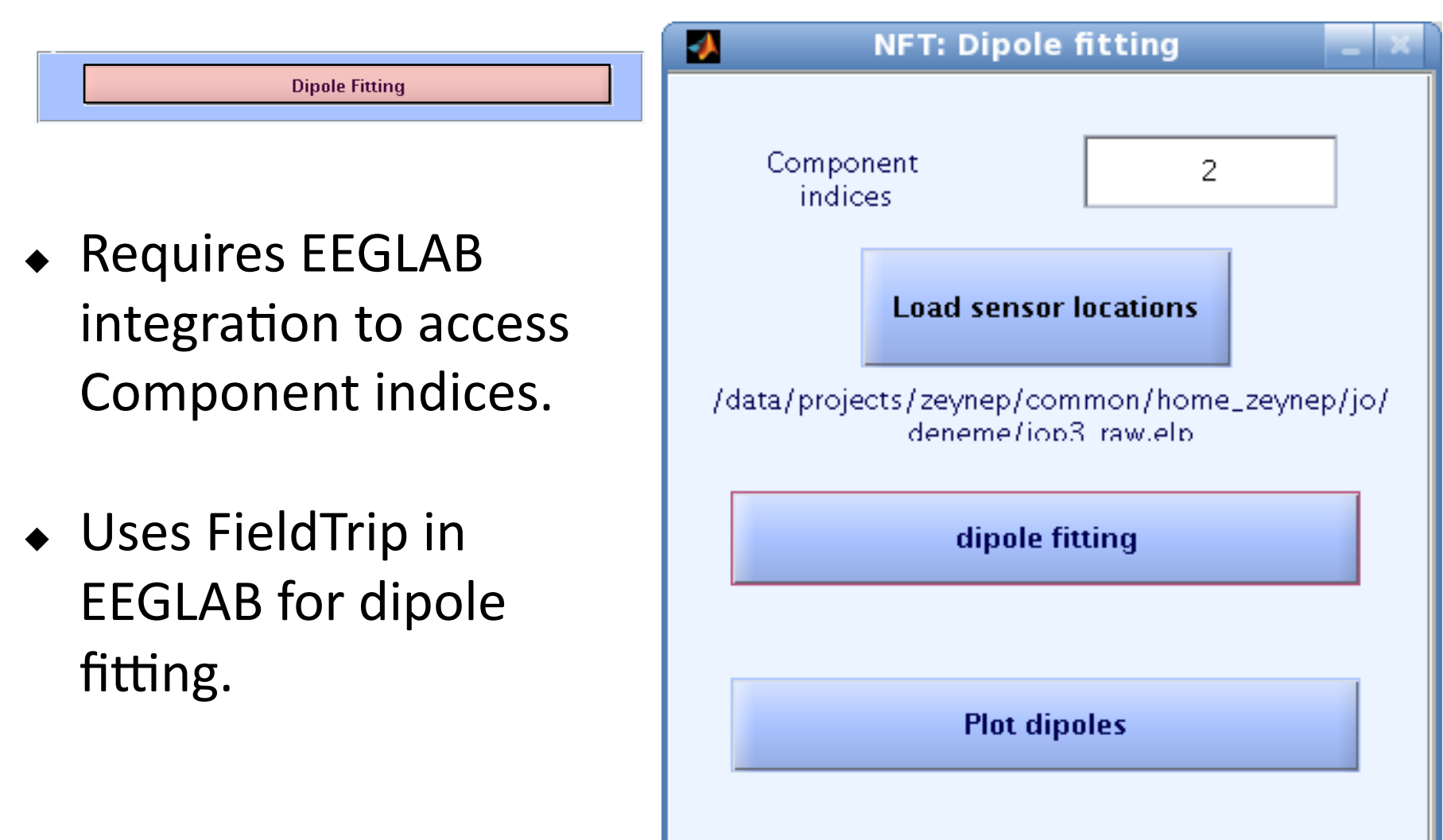

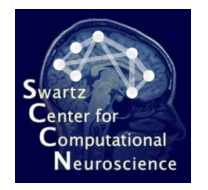

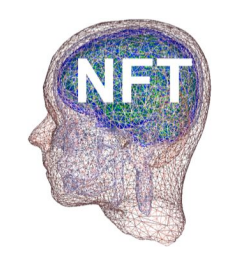

## Output

- Dipole source localization is saved in EEG structure, under EEG.etc.nft.
- After source localization with NFT, you can continue using EEGLAB;

EEG.dipfit.model = EEG.etc.nft.model;

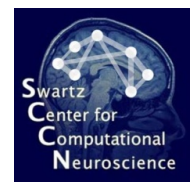

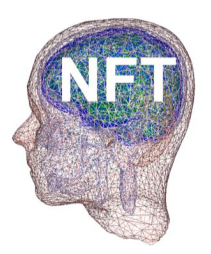

## NFT download and reference

- $\bullet$  http://www.sccn.ucsd.edu/nft
- Akalin Acar Z, Makeig S, Neuroelectromagnetic Forward Head Modeling Toolbox, J. of Neuroscience Methods, vol 190(2), 258-270, 2010.